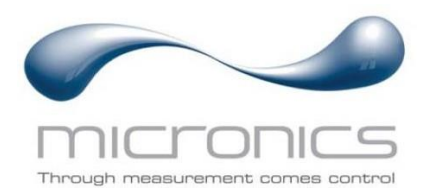

# U1000MkII WM

U1000MkII WM FM: Przepływomierz ultradźwiękowy w obudowie naściennej U1000MkII WM HM: Ciepłomierz ultradźwiękowy w obudowie naściennej

# Instrukcja obsługi

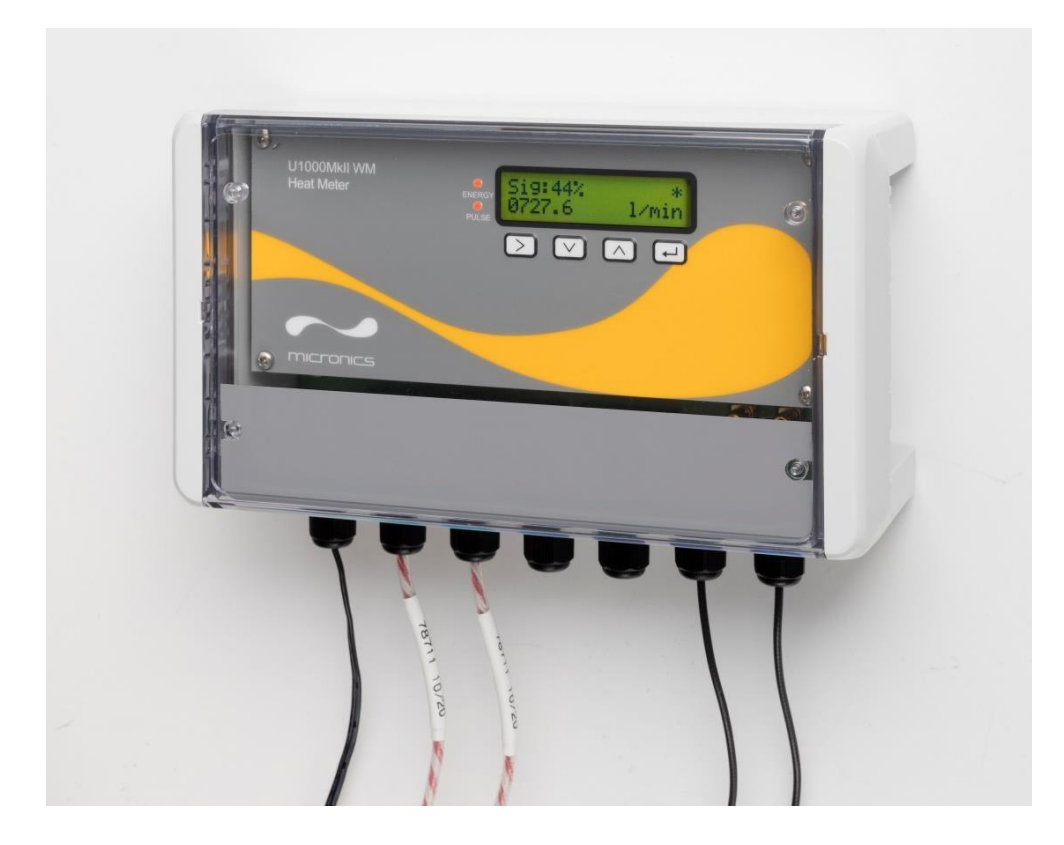

Micronics Ltd, Knaves Beech Business Centre, Davies Way, Loudwater, High Wycombe, Bucks HP10 9QR

**Tel:** +44(0)1628 810456 **E-mail:** [sales@micronicsltd.co.uk](mailto:sales@micronicsltd.co.uk)

[www.micronicsflowmeters.com](http://www.micronicsflowmeters.com/)

# **SPIS TREŚCI**

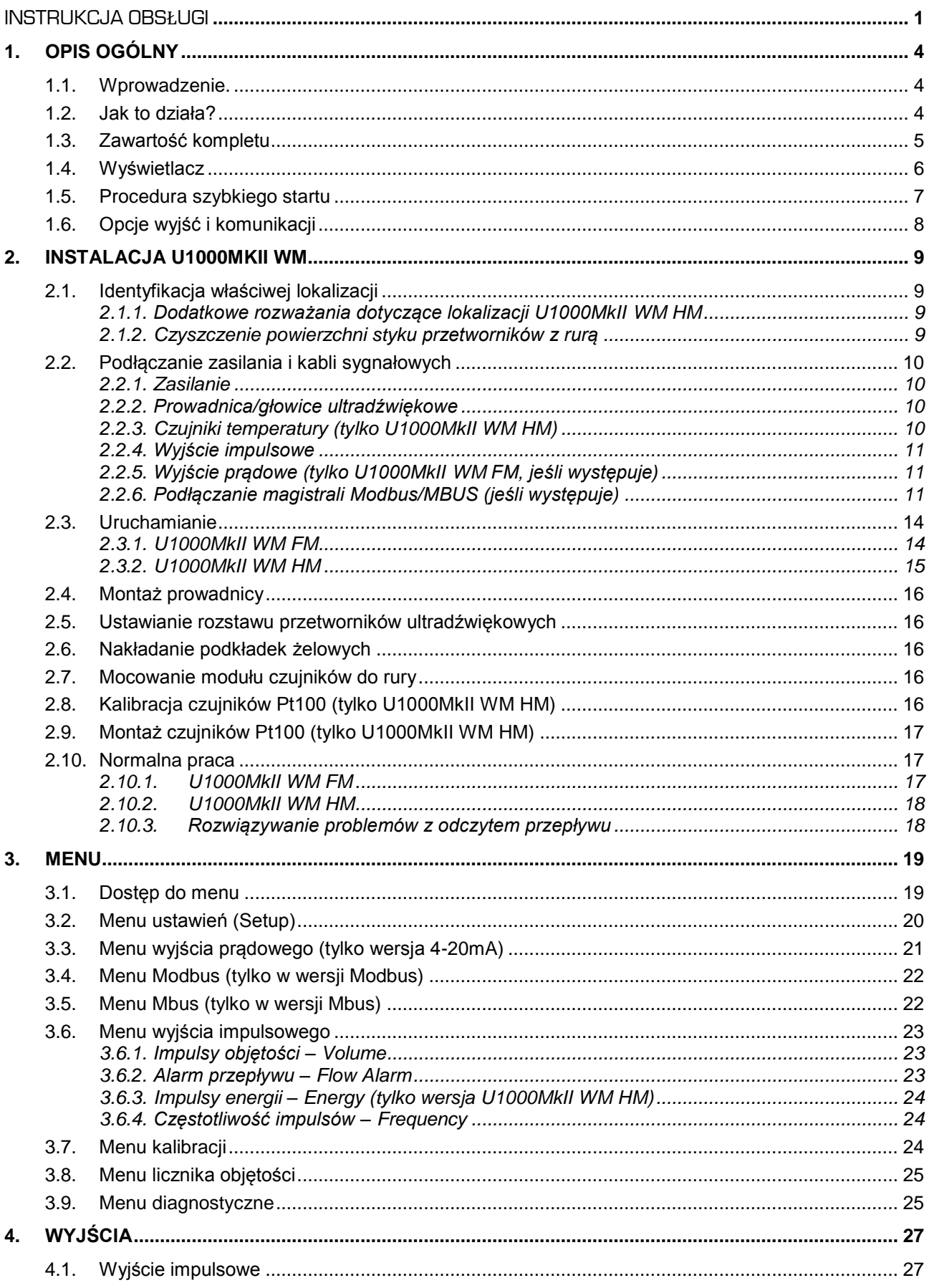

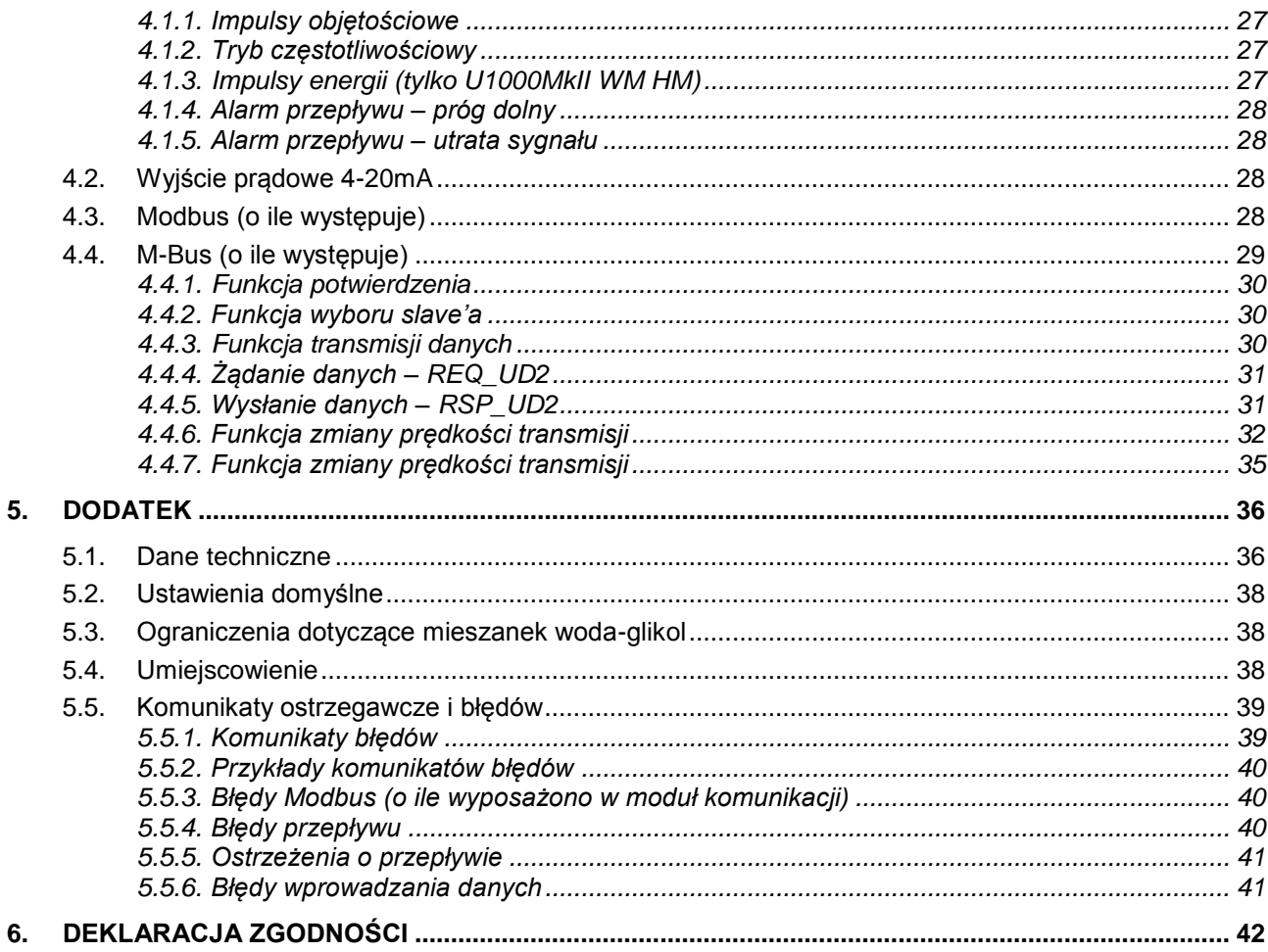

# **1. OPIS OGÓLNY**

# **1.1. WPROWADZENIE.**

Niniejsza instrukcja opisuje montaż i użytkowanie dwóch modeli urządzeń U1000MkII WM:

- **Przepływomierz U1000MkII WM FM** składa się z montowanej na ścianie jednostki sterującej i mocowanych na rurociągu czujników ultradźwiękowych i mierzy oraz zlicza przepływ wraz przekazywaniem go na wyjście impulsowe. Może być używany jako przyrząd samodzielny lub część systemu zarządzania.
- **Ciepłomierz U1000MkII WM HM** składa się z montowanej na ścianie jednostki sterującej, mocowanych na rurociągu czujników ultradźwiękowych i oddzielnej pary czujników temperatury Pt100. Wykorzystuje ultradźwięki do pomiaru przepływu j jest też wyposażony w parę czujników Pt100 do pomiaru temperatury na zasilaniu i powrocie. U1000MkII WM HM wyświetla moc cieplną oraz ilość energii z wyjściem impulsowym oraz opcjami komunikacyjnymi, dzięki czemu może pracować jako przyrząd samodzielny lub być częścią systemu automatycznego monitoringu lub zarządzania budynkiem (BMS).

Głowice ultradźwiękowe mocuje się do rury za pomocą dostarczonych uchwytów zaciskowych. Głowice działają na rurach ze stali w tym nierdzewnej, miedzi i tworzyw sztucznych o średnicy z zakresu od 20 mm do 110mm (4.3") lub 105 mm do 215 mm (8.5"), zależnie od zakupionej wersij. Montowany na ścianie moduł elektroniki sterującej wymaga zewnętrznego zasilania 12-24VAC/DC (przynajmniej 7VA).

Obydwa modele mogą być też wyposażone w opcję komunikacji cyfrowej Modbus lub M-Bus.

Typowe zastosowania.

# **Przepływomierz U1000MkII WM FM**

Pomiary przepływu i zużycia ciepłej wody Pomiary przepływu dla obliczania energii cieplnej Pomiary przepływu i zużycia wody lodowej Pomiary przepływu i zużycia wody pitnej Pomiary przepływu i zużycia wody przemysłowej Pomiary przepływu i zużycia wody ultraczystej

# **Ciepłomierz U1000MkII WM HM**

Pomiary przepływu i zużycia ciepłej wody Pomiary przepływu i energii cieplnej Pomiary przepływu i zużycia wody lodowej

# UWAGA:

Domyślna konfiguracja modelu U1000MkII WM HM to:

- **Funkcja przyrządu**: pomiar ciepła
- **Miejsce instalacji**: zasilanie
- **Ciecz robocza**: woda

*Zasilanie i powrót* oznacza lokalizację punktu pomiaru przepływu w obwodzie obiegu wody.

# **1.2. JAK TO DZIAŁA?**

Przepływomierz U1000MkII WM jest urządzeniem ultradźwiękowym wykorzystującym algorytm krzyżowej korelacji czasu propagacji dla zapewnienia dokładnych pomiarów przepływu.

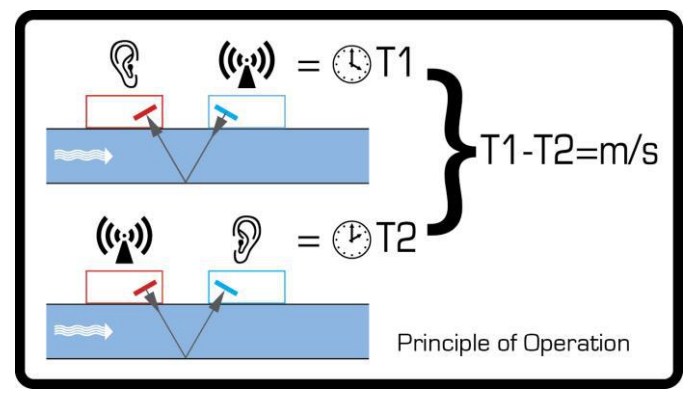

*Rysunek 1. Zasada działania*

Fala ultradźwiękowa o określonej częstotliwości jest generowana przez podanie powtarzanych impulsów napięcia na kryształy przetwornika. Ta transmisja przebiega najpierw z przetwornika po strony odpływu (niebieskiego) do przetwornika po stronie dopływu (czerwonego) jak pokazano w górnej połówce ilustracji 1. Następnie transmisja jest dokonywana w odwrotnym kierunku biegnąc z przetwornika po stronie dopływu (czerwonego) do przetwornika po stronie odpływu (niebieskiego). Prędkość, z jaką dźwięk jest transmitowany przez ciecz jest lekko zwiększana przez prędkość cieczy płynącej wewnątrz rury. Różnica czasów przebiegu fali ultradźwiękowej w obu kierunkach T1-T2 jest wprost proporcjonalna do prędkości cieczy.

W modelach HM dwa czujniki temperatury mierzą różnicę temperatury między zasilaniem i powrotem z monitorowanego systemu przepływu cieczy. Różnica temperatur w połączeniu objętością wody, która przepływa przez system jest używana do wyznaczania energii przekazywanej do lub z cieczy roboczej.

# **1.3. ZAWARTOŚĆ KOMPLETU**

Urządzenie składa się z:

- 1. Modułu elektroniki montowanego na ścianie Składa się z klawiatury i wyświetlacza, złączy zasilania, sygnałów i komunikacji cyfrowej oraz okablowania.
- 2. Głowic ultradźwiękowych Dwie głowice do pomiaru przepływu z podkładkami żelowymi zapewniającymi dobry kontakt z rurociągiem.

Dodatkowo zestaw zawiera:

- 3. Prowadnicę głowic.
- 4. *Tylko U1000MkII WM HM*: niedemontowalne opaski stalowe do mocowania czujników temperatury (4 szt.).
- 5. Obejmy zaciskowe do stosowania przy rurach o średnicy zewn. 25-70 mm nr kat.: 225-5007, lub 51-127 mm, nr kat.: 225-5001.
- 6. *Tylko U1000MkII WM HM*: czujniki temperatury Pt100 z kablem 3m (2 szt.), nr kat.: 221-5005
- 7. Zasilacz 12 V i adaptery.

Zestaw zawiera również niniejszą instrukcję.

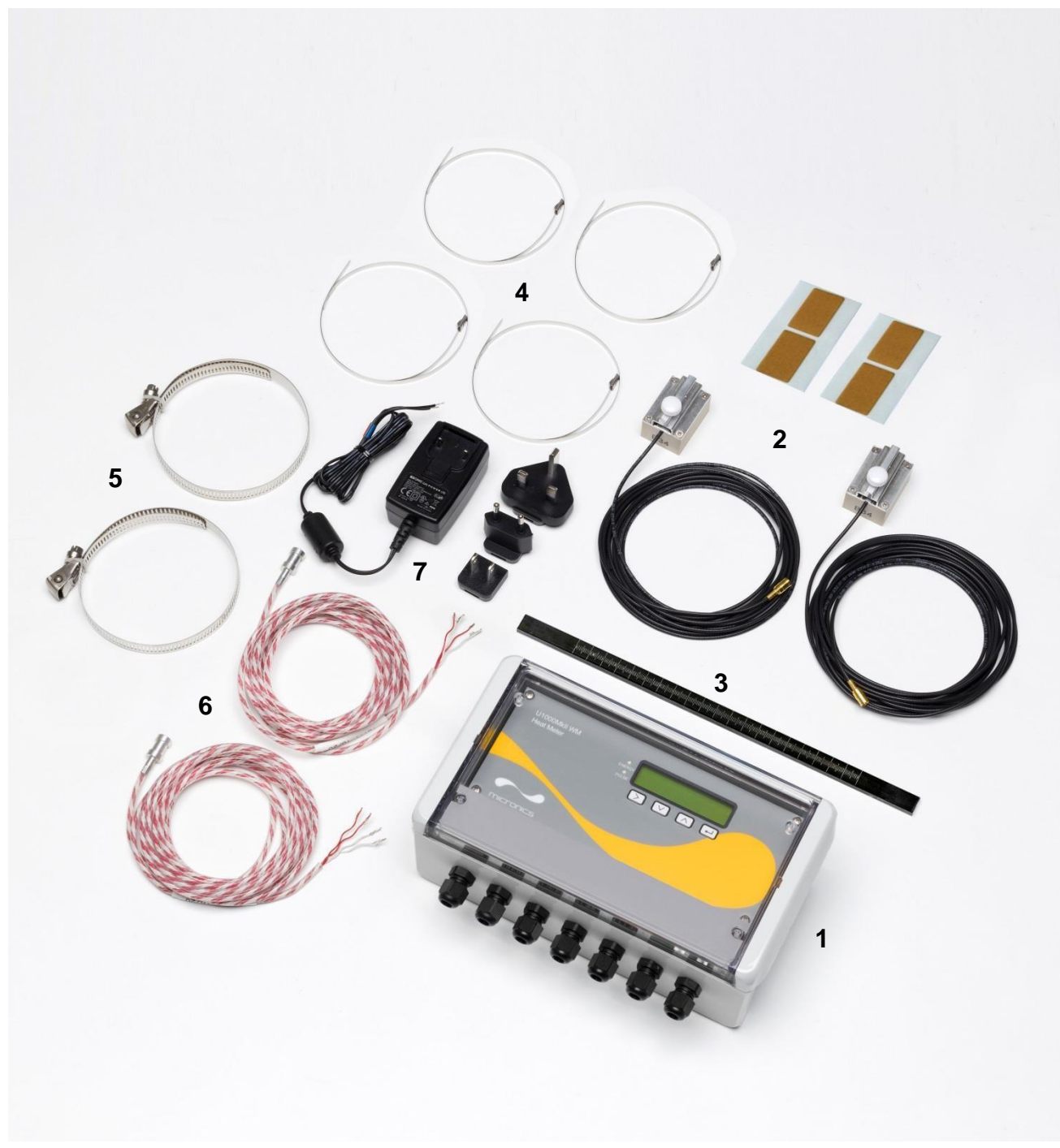

*Rysunek 2. Zawartość zestawu*

# **1.4. WYŚWIETLACZ**

Panel wyświetlacza w przyrządzie U1000MkII WM zawiera:

- Dwuwierszowy wyświetlacz alfanumeryczny 2 x 16 znaków z podświetleniem
- Cztery membranowe przyciski
- Dwie diody LED

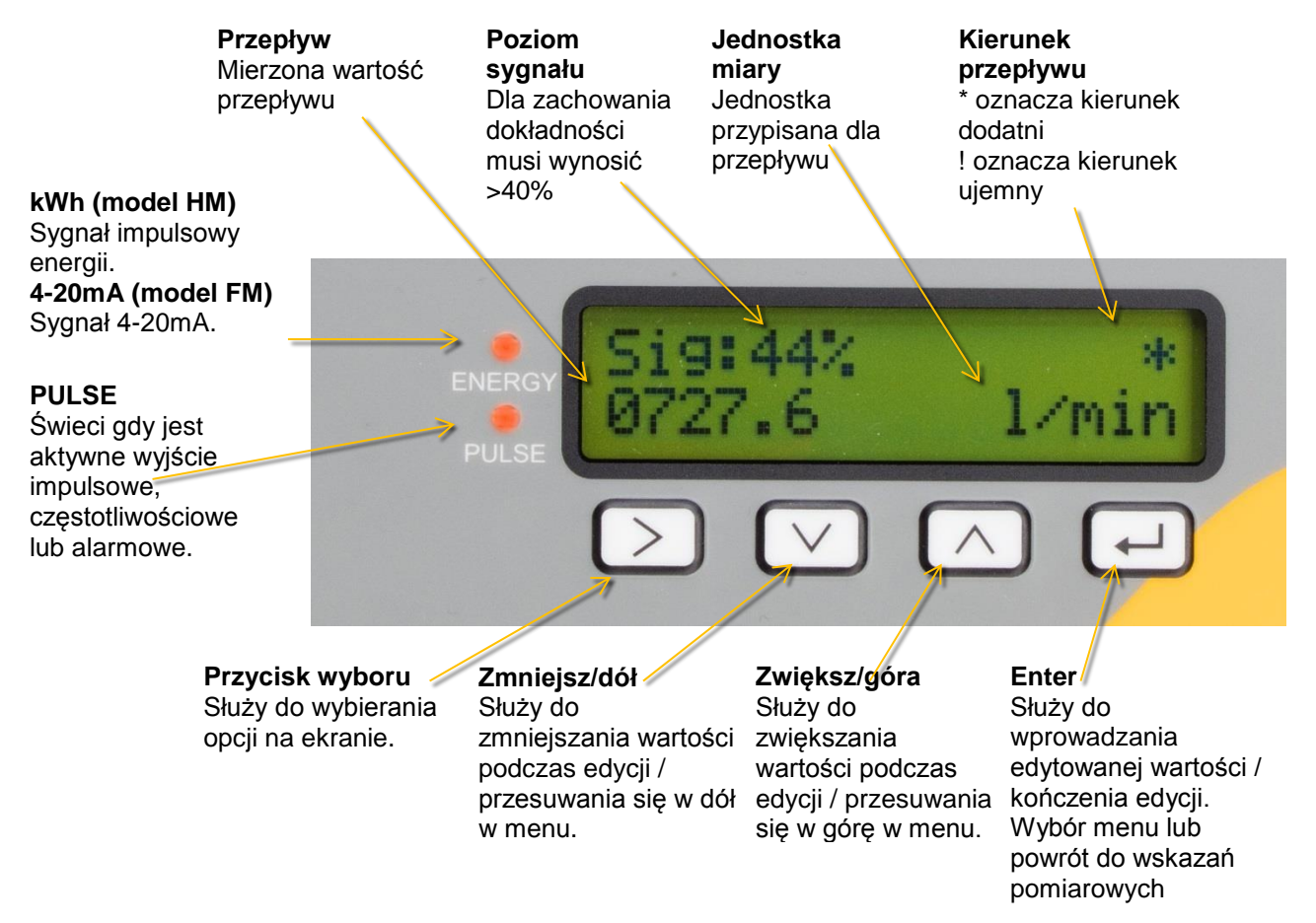

*Rysunek 3. Wyświetlacz przyrządu U1000MkII WM (pokazany wariant HM)*

# **1.5. PROCEDURA SZYBKIEGO STARTU**

Poniższa procedura opisuje szczegółowo kroki wymagane do konfiguracji przyrządu U1000MkII WM. Szczegóły zawierają wskazane rozdziały.

- 1. Wyznaczyć odpowiednią lokalizację przepływomierza na prostym odcinku rurociągu, wolną od zmian kierunku, zaworów i podobnych przeszkód (patrz rozdziały [2](#page-8-0) i [5.4\)](#page-37-0). Zanotować średnicę wewnętrzną, grubość ścian i materiał rury w tym miejscu.
- 2. Podłączyć moduł elektroniki:
	- a. Przymocować moduł elektroniki do ściany w odległości nie większej niż 5m od punktu mocowania głowic na rurociągu.
	- b. Podłączyć zasilanie 12 do 24VDC lub AC (o mocy przynajmniej 7W na każdy przyrząd) (patrz rozdział [2.2.1\)](#page-9-0).
	- c. Włączyć zasilanie i zaprogramować urządzenie celem wyznaczenia prawidłowego rozstawu przetworników ultradźwiękowych (patrz rozdział [2.3\)](#page-13-0).
- 3. Zamocować prowadnicę i głowice ultradźwiękowe:
	- a. Ustawić przetworniki ultradźwiękowe w odpowiednich położeniach (patrz rozdział [2.5\)](#page-15-0).
	- b. Nałożyć podkładki żelowe na spodzie przetworników ultradźwiękowych.
	- c. Przymocować zespół prowadnic z czujnikami do rurociągu wykorzystując dostarczone opaski mocujące (patrz rozdział [2.7\)](#page-15-1).
- 4. Podłączyć przewody czujników ultradźwiękowych do modułu elektroniki.
- 5. Tylko U1000MkII WM HM: podłączyć czujniki temperatury do modułu elektroniki (patrz rozdział [2.9\)](#page-16-0) i zamocować je na rurze zasilającej i powrotnej (patrz rozdział [2.2.3\)](#page-9-1).

6. Sprawdzić czy można uzyskać wskazania przepływu (patrz rozdział [2.10\)](#page-16-1).

# **1.6. OPCJE WYJŚĆ I KOMUNIKACJI**

Używanie i konfiguracja wyjścia impulsowego – patrz rozdział [4.1.](#page-26-0)

Używanie i konfiguracja wyjścia 4-20mA – patrz rozdział [4.2.](#page-27-0)

Używanie interfejsu Modbus – patrz rozdział [4.3.](#page-27-1) Konfiguracja adresu, prędkości i parametrów transmisji musi być przeprowadzona za pomocą menu Modbus (patrz rozdział [3.4\)](#page-21-0). Domyślne ustawienia to: adres 1, prędkość 38400 baud, bity ramki 8N2.

Używanie interfejsu M-Bus – patrz rozdział [4.4.](#page-28-0) Konfiguracja adresu i prędkości musi być przeprowadzona za pomocą menu M-Bus (patrz rozdział [3.5\)](#page-21-1).

# <span id="page-8-0"></span>**2. INSTALACJA U1000MKII WM**

# <span id="page-8-1"></span>**2.1. IDENTYFIKACJA WŁAŚCIWEJ LOKALIZACJI**

Zalecana jest taka lokalizacja gdzie występuje prosty odcinek rurociągu bez kolan, zwężeń lub przeszkód o długości przynajmniej 10 średnic na dopływie i 5 średnic na odpływie licząc od punktu montażu urządzenia.

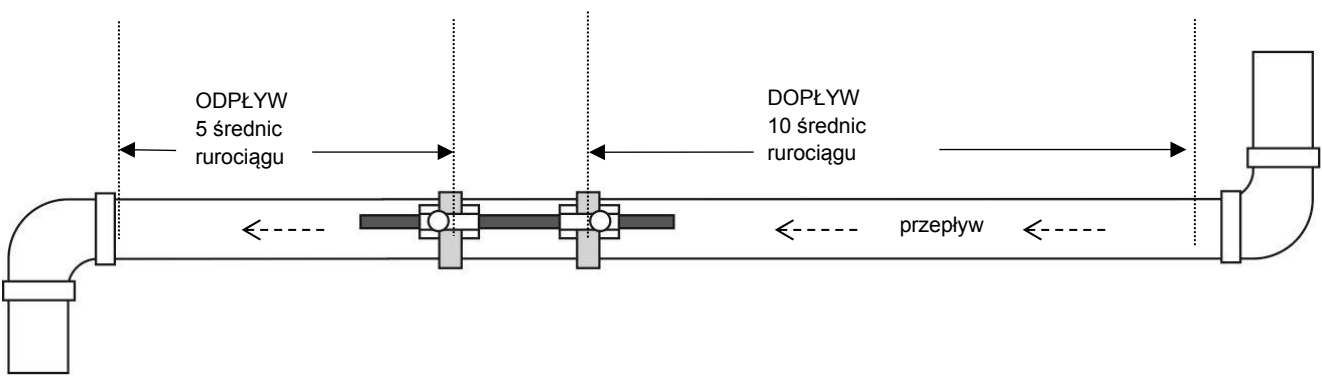

*Rysunek 4. Identyfikacja właściwej lokalizacji*

**WAŻNE: NIE NALEŻY OCZEKIWAĆ UZYSKANIA DOBRYCH WYNIKÓW, GDY URZĄDZENIE JEST UMIEJSCOWIONE ZBYT BLISKO WSZELKICH PRZESZKÓD ZAKŁÓCAJĄCYCH JEDNORODNOŚĆ PROFILU PRZEPŁYWU. MICRONICS LTD. NIE BIERZE ODPOWIEDZIALNOŚCI GDY URZĄDZENIE ZOSTAŁO ZAMONTOWANE NIEZGODNIE Z TYMI INSTRUKCJAMI.**

# **2.1.1. Dodatkowe rozważania dotyczące lokalizacji U1000MkII WM HM**

Dla uzyskania optymalne niezawodności dla zastosowań ciepłowniczych, pomiar przepływu powinien być realizowany po chłodniejszej stronie systemu. Przy zastosowaniach w systemach chłodniczych pomiar przepływu powinien być realizowany po cieplejszej stronie systemu.

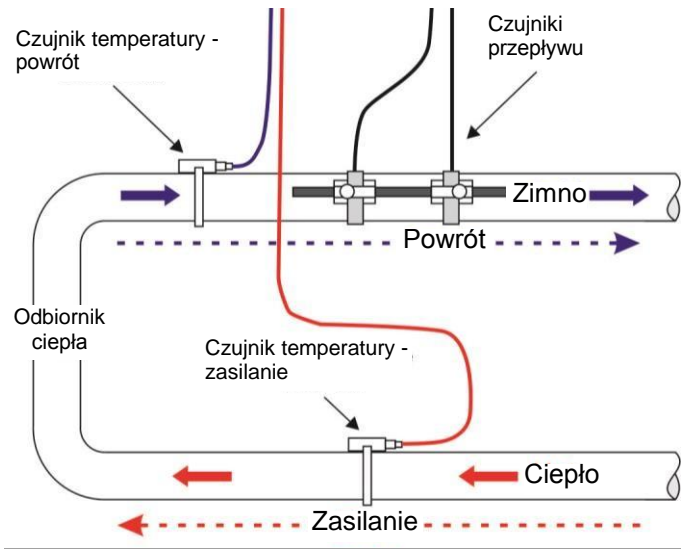

*Rysunek 5. Typowa konfiguracja U1000MkII WM HM dla zastosowania z kotłem*

# <span id="page-8-2"></span>**2.1.2. Czyszczenie powierzchni styku przetworników z rurą**

Przygotować rurociąg przez jej odtłuszczenie oraz oczyszczenie z wszelkich luźnych materiałów lub łuszczącej się farby, aby uzyskać najlepszą możliwą powierzchnię. Gładkie

przejście między powierzchnią rury a powierzchnią przetworników ultradźwiękowych jest kluczową sprawą dla uzyskania właściwego poziomu sygnału a tym samym maksymalnej dokładności.

U1000MkII WM HM: powierzchnia rury w miejscach mocowania czujników temperatury musi być wolna od tłuszczu i wszelkich materiałów izolacyjnych. Zaleca się, aby wszelkie powłoki na rurze zostały usunięte, aby uzyskać jak najlepszy kontakt termiczny z rurą.

# **2.2. PODŁĄCZANIE ZASILANIA I KABLI SYGNAŁOWYCH**

Niniejszy rozdział wyjaśnia jak podłączyć kable zasilania i sygnałowe do modułu elektroniki.

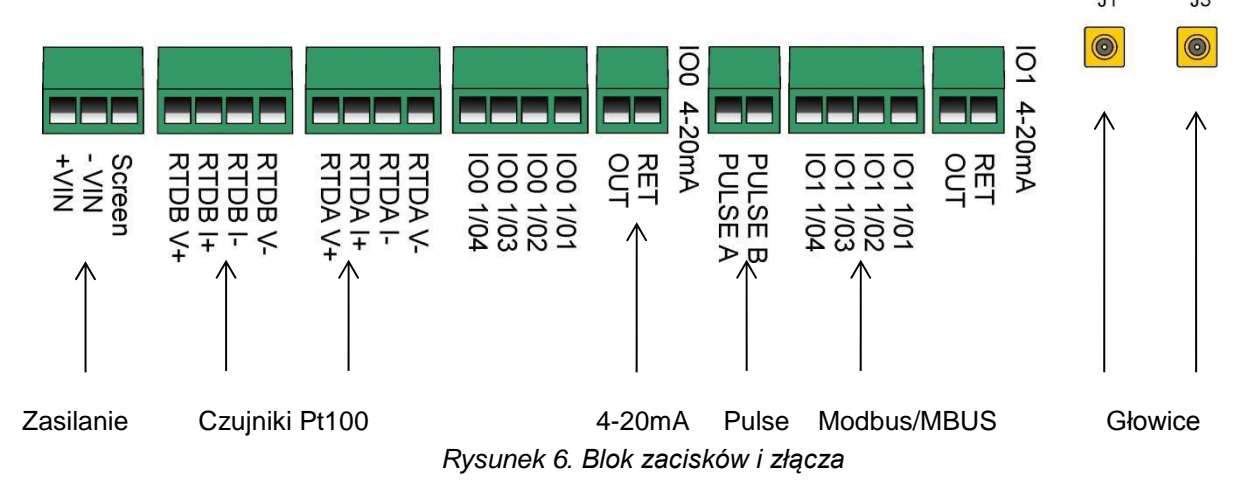

# <span id="page-9-2"></span><span id="page-9-0"></span>**2.2.1. Zasilanie**

Przyrząd U1000MkII WM wymaga źródła zasilania o napięciu 12-24VDC/VAC. Opcjonalnie producent może dostarczyć zasilacz 12VAC. Wymagana moc źródła wynosi przynajmniej 7W na każdy przyrząd. Zasilanie należy podłączyć do zacisków +VIN, -VIN i Screen znajdujących się po lewej stronie.

Zewnętrzne źródło zasilania musi być klasy 2.

#### **WAŻNE: PODCZAS PODŁĄCZANIA PRZYRZĄDU DO ZASILANIA NA INSTALATORZE SPOCZYWA ODPOWIEDZIALNOŚĆ WYKONANIA JEJ ZGODNIE Z OBOWIĄZUJĄCYMI PRZEPISAMI DOTYCZĄCYMI ZAPEWNIENIA BEZPIECZEŃSTWA.**

# **2.2.2. Prowadnica/głowice ultradźwiękowe**

Czujniki ultradźwiękowe podłączyć do złączy J1 i J3 za pomocą dostarczonych kabli o długości 5m.

# <span id="page-9-1"></span>**2.2.3. Czujniki temperatury (tylko U1000MkII WM HM)**

Sondy temperatury wyposażone w 4-przewodowe kable o długości 5m należy podłączyć do zacisków oznaczonych RTDA i RTDB jak na ilustracji. Nie mocować czujników do rurociągu dopóki nie zostanie przeprowadzona kalibracja.

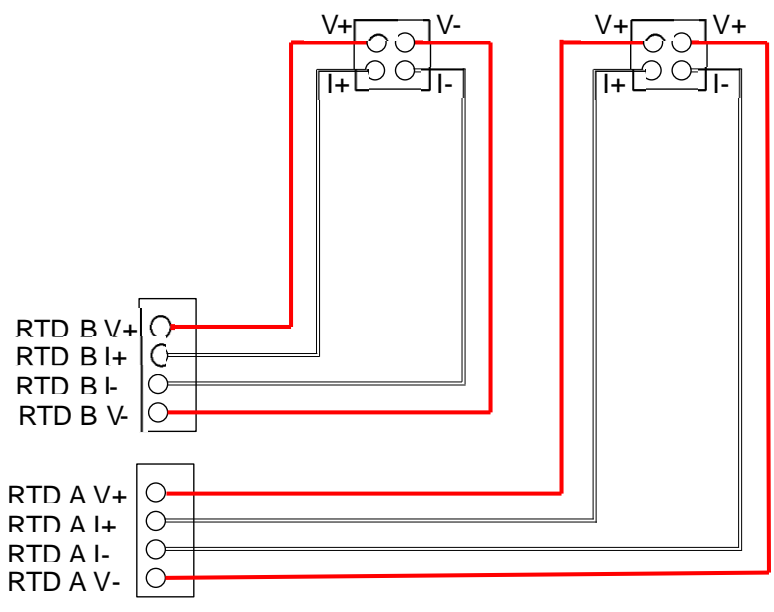

*Rysunek 7. Podłączanie czujników temperatury*

# **2.2.4. Wyjście impulsowe**

Izolowane wyjście impulsowe (oznakowane PULSE A i PULSE B) stanowi przekaźnik MOSFET SPNO/SPNC posiadający obciążalność 500mA przy maksymalnym napięciu obwodu 48VAC.

Wyjście zapewnia izolację galwaniczną 2500V między elektroniką a obwodami zewnętrznymi.

# **To wyjście może być podłączane tylko do niskonapięciowych obwodów bezpiecznych (SELV).**

Elektrycznie jest to wyjście napięciowe albo bezpotencjałowe stykowe, a przy konfiguracji jako alarm niskiego przepływu można go skonfigurować jako NO/NC.

# **2.2.5. Wyjście prądowe (tylko U1000MkII WM FM, jeśli występuje)**

Izolowane wyjście 4-20mA jest źródłem sygnału prądowego i może być obciążane rezystancją o wartości maksymalnej 620Ω.

Sygnał wyjściowy 4-20mA jest podłączony do żył w kolorze czerwonym i czarnym. Polaryzację sygnału przedstawia [Rysunek 6.](#page-9-2)

Wartość alarmowa sygnału występująca z powodu przekroczenia zakresu pomiarowego lub utraty sygnału wynosi 3.5mA.

**To wyjście może być podłączane tylko do niskonapięciowych obwodów bezpiecznych (SELV).**

# **2.2.6. Podłączanie magistrali Modbus/MBUS (jeśli występuje)**

Do podłączenia interfejsu Modbus przewidziany jest oddzielny 4-żyłowy kabel ze złączem. Należy go podłączyć do modułu elektroniki w pobliżu wejścia kabla zasilającego.

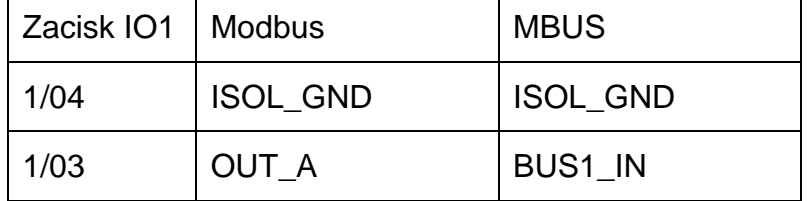

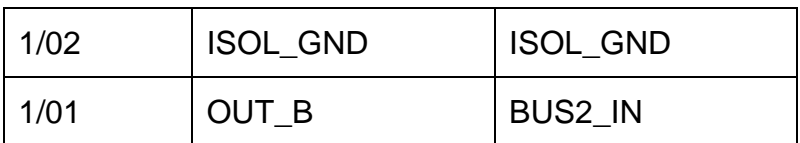

Dla niezawodnej pracy sieci Modbus rodzaj kabla oraz instalacja muszą spełniać wymagania przedstawione w dokumencie MODBUS over Serial Line Specification & [Implementation guide V1.0.](http://www.modbus.org/docs/Modbus_over_serial_line_V1.pdf)

Dla uzyskania pełnej odporności na zakłócenia należy uziemić ekrany kabli zasilającego i Modbus.

To wyjście może być używane tylko z niskonapięciowymi obwodami bezpiecznymi (SELV).

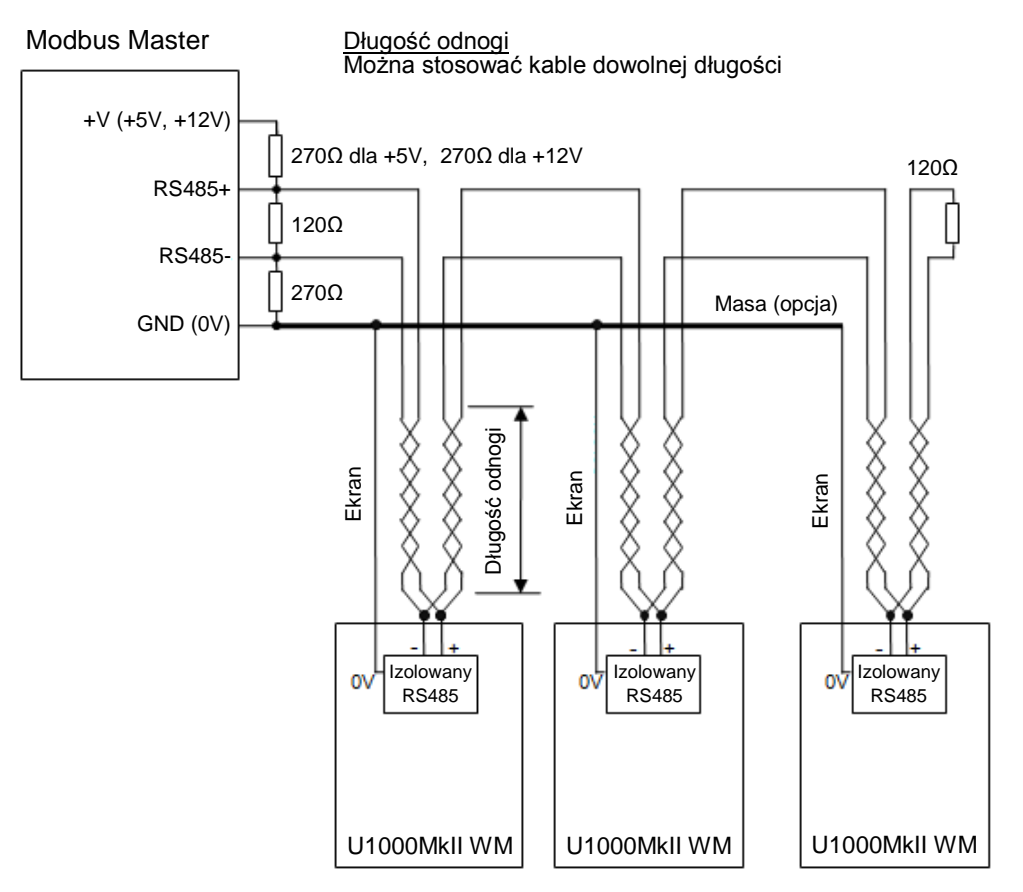

*Rysunek 8. Schemat podłączenia sieci Modbus z odnogami*

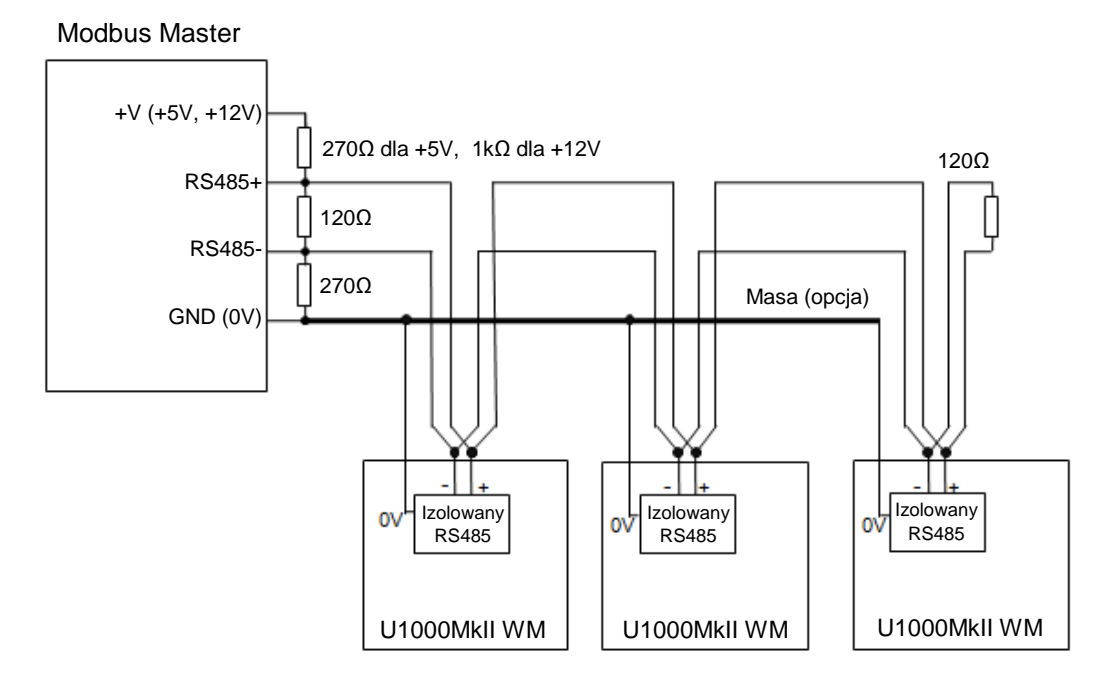

*Rysunek 9. Schemat podłączenia sieci M-Bus*

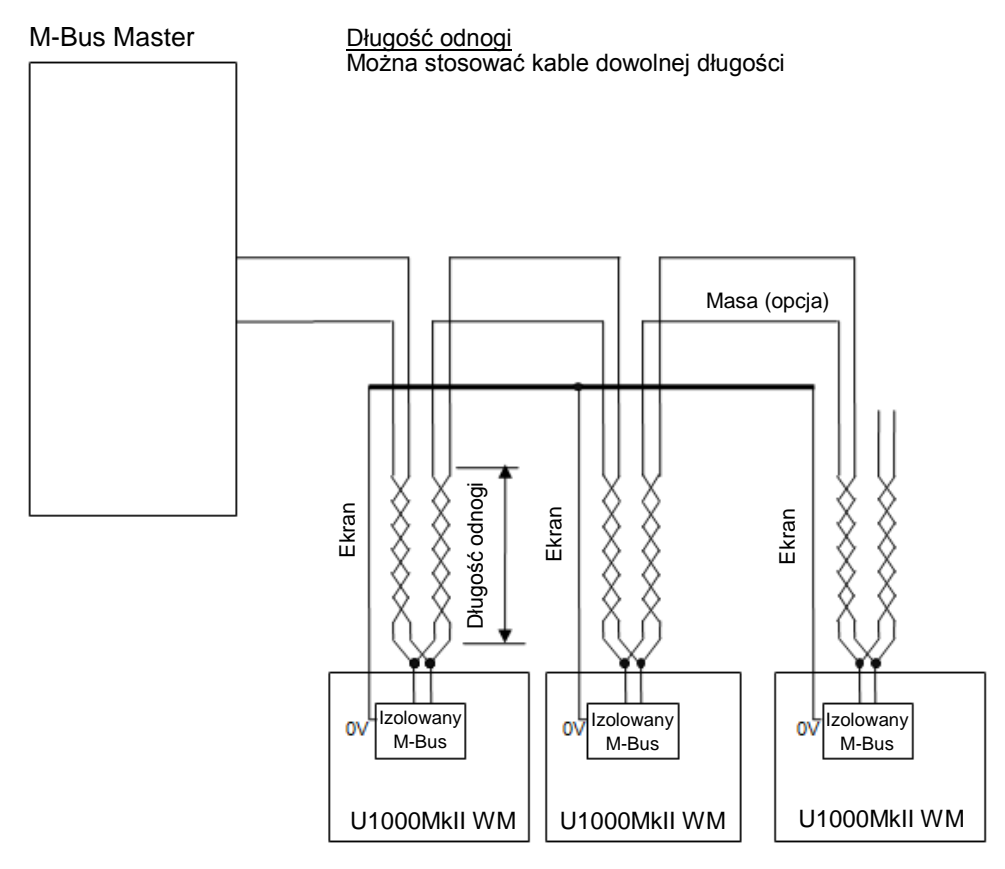

*Rysunek 10. Schemat podłączenia sieci M-Bus z odnogami*

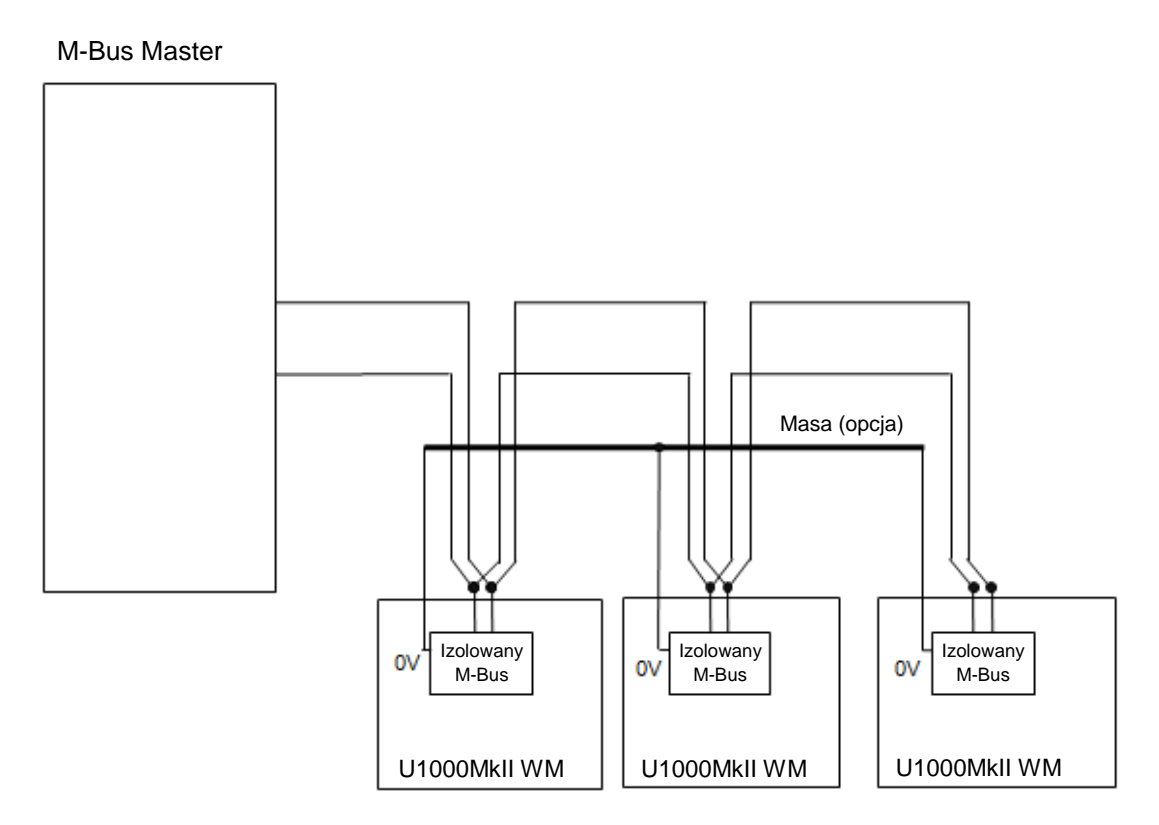

*Rysunek 11. Schemat podłączenia sieci M-Bus bez odnóg*

# <span id="page-13-0"></span>**2.3. URUCHAMIANIE**

Sekwencja ekranów jest inna w modelach FM i HM.

# **2.3.1. U1000MkII WM FM**

Włączyć zasilanie modułu elektroniki. Przez 5 sekund jest wyświetlany ekran powitalny, po czym pojawia się wersja sprzętu oraz oprogramowania.

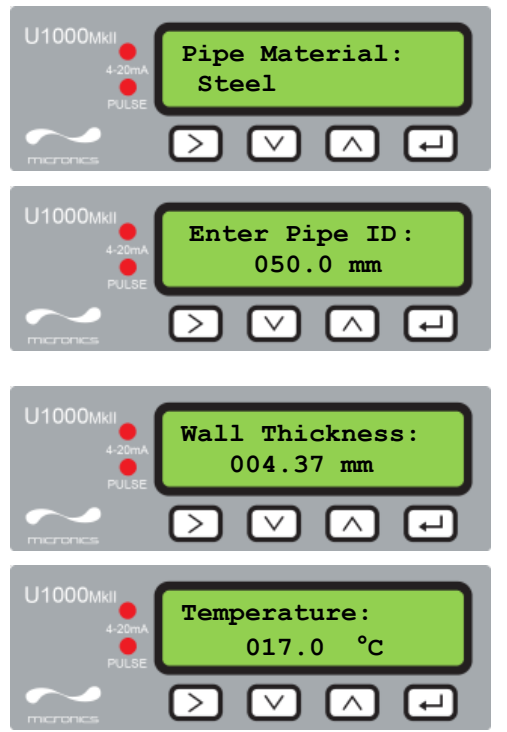

Następnie pojawia się zachęta do wyboru materiału rury: za pomocą przycisków ▲ i ▼ wybrać materiał. Za pomocą przycisku **Enter** zatwierdzić wprowadzoną wartość.

Następnie pojawia się zachęta do wprowadzenia średnicy wewnętrznej rury: za pomocą przycisków ►, ▲ i ▼ wprowadzić wartość. Za pomocą przycisku **Enter** zatwierdzić wprowadzoną wartość.

Następnie pojawia się zachęta do wprowadzenia grubości ścian rury: za pomocą przycisków ►, ▲ i ▼ wprowadzić wartość. Za pomocą przycisku **Enter** zatwierdzić wprowadzoną wartość.

Jeśli temperatura cieczy jest w zakresie 2 do 40°C wybrać COLD, a dla temperatury z zakresu 40 do 85°C wybrać HOT. Wybór zatwierdzić przyciskiem **Enter**.

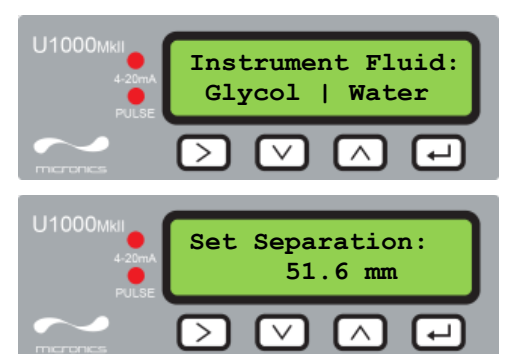

Za pomocą przycisku ► wybrać rodzaj cieczy: glikol (Glycol) lub woda (Water). Za pomocą przycisku **Enter** zatwierdzić wybór.

Teraz przyrząd wyświetla prawidłowy rozstaw przetworników ultradźwiękowych (tu: 51.6 mm), dla podanych wartości średnicy rurociągu, materiału rury i cieczy.

Zanotować kod rozstawu.

Przy wszystkich kolejnych uruchomieniach będzie używana ta sama konfiguracja. Kontynuować montaż w sposób opisany w rozdziale [2.5.](#page-15-0)

#### **2.3.2. U1000MkII WM HM**

Włączyć zasilanie modułu elektroniki. Przez 5 sekund jest wyświetlany ekran powitalny, po czym pojawia się wersja sprzętu oraz oprogramowania.

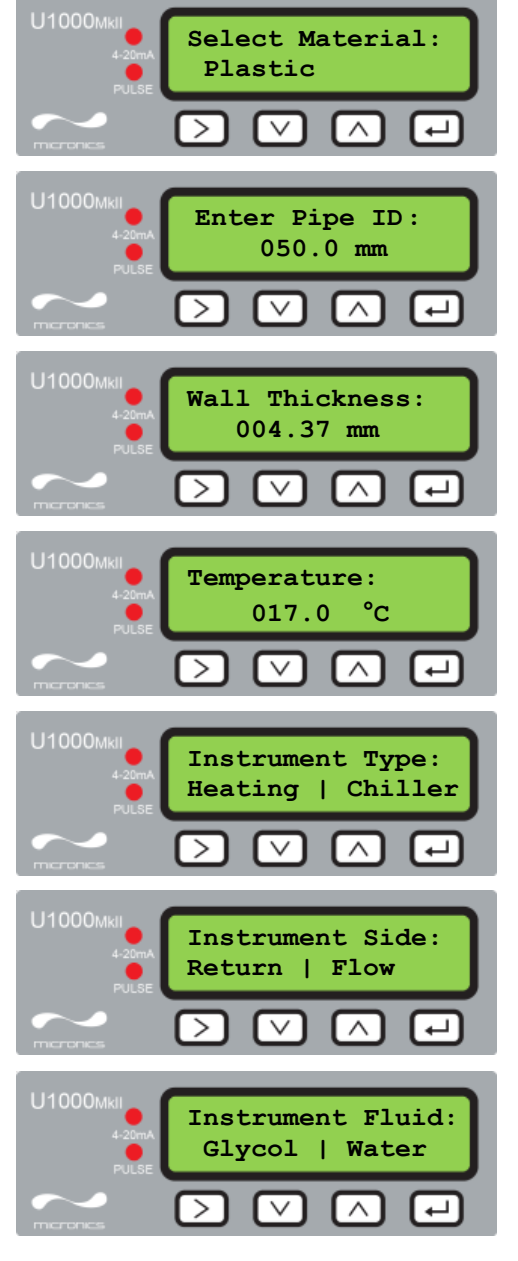

Za pomocą przycisków ▲ i ▼ wybrać materiał rury. Za pomocą przycisku **Enter** zatwierdzić wprowadzony wybór.

Następnie pojawia się zachęta do wprowadzenia średnicy wewnętrznej rury: za pomocą przycisków ►, ▲ i ▼ wprowadzić wartość. Za pomocą przycisku **Enter** zatwierdzić wprowadzoną wartość.

Następnie pojawia się zachęta do wprowadzenia grubości ścian rury: za pomocą przycisków ►, ▲ i ▼ wprowadzić wartość. Za pomocą przycisku **Enter** zatwierdzić wprowadzoną wartość.

Jeśli temperatura cieczy jest w zakresie 2 do 40°C wybrać COLD, a dla temperatury z zakresu 40 do 85°C wybrać HOT. Wybór zatwierdzić przyciskiem **Enter**.

Za pomocą przycisku ► wybrać tryb pracy urządzenia: zliczanie ciepła (Heating) lub chłodu (Chiller). Za pomocą przycisku **Enter** zatwierdzić wprowadzony wybór.

Za pomocą przycisku ► wybrać miejsce montażu urządzenia: na powrocie (Return) lub zasilaniu (Flow). Za pomocą przycisku **Enter** zatwierdzić wybór.

Za pomocą przycisku ► wybrać rodzaj cieczy: glikol (Glycol) lub woda (Water). Za pomocą przycisku **Enter** zatwierdzić wybór.

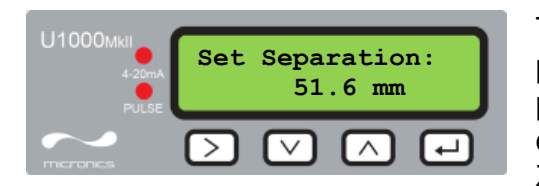

Teraz przyrząd wyświetla prawidłowy rozstaw przetworników ultradźwiękowych (tu: 51.6 mm), dla podanych wartości średnicy rurociągu, materiału rury i cieczy.

Zanotować kod rozstawu.

Przy wszystkich kolejnych uruchomieniach będzie używana ta sama konfiguracja. Kontynuować montaż w sposób opisany w rozdziale [2.5.](#page-15-0)

# **2.4. MONTAŻ PROWADNICY**

Wsunąć prowadnicę w szczelinę znajdującą się na górze obu głowic ultradźwiękowych.

# <span id="page-15-0"></span>**2.5. USTAWIANIE ROZSTAWU PRZETWORNIKÓW ULTRADŹWIĘKOWYCH**

Posługując się wartością rozstawu głowic wyliczoną przez jednostkę elektroniki (patrz rozdział [2.3\)](#page-13-0), ustawić stosowanie ich odległość. Przymocować głowice do prowadnicy za pomocą wkrętów.

# **2.6. NAKŁADANIE PODKŁADEK ŻELOWYCH**

- 1. Nałożyć podkładki żelowe na środku każdego przetwornika ultradźwiękowego.
- 2. Usunąć papierki zabezpieczające z podkładek żelowych.
- 3. Upewnić się, że pomiędzy podkładkami żelowymi a przetwornikami nie ma pęcherzyków powietrza.

# <span id="page-15-1"></span>**2.7. MOCOWANIE MODUŁU CZUJNIKÓW DO RURY**

Kolejny krok obejmuje mocowanie modułu czujników do rurociągu. Upewnić się, że została dobrana właściwa lokalizacja (patrz rozdziały [2.1](#page-8-1) i [5.4\)](#page-37-0), a rura jest czysta (patrz rozdział [2.1.2\)](#page-8-2).

Za pomocą dostarczonych zacisków szybkiego zwalniania, zamocować przetworniki na rurze po kątem 45° jak to przedstawia [Rysunek 13.](#page-38-0) Doświadczenie pokazuje, że położenie pod takim kątem zapewnia najdokładniejsze pomiary (patrz rozdział [5.4\)](#page-37-0). Minimalizuje to wpływ wszelkich turbulencji wynikający z powietrza uwięzionego na górze rury lub szlamu na jej dole.

# **2.8. KALIBRACJA CZUJNIKÓW PT100 (TYLKO U1000MKII WM HM)**

#### **WAŻNE: CZUJNIKI Pt100 MUSZĄ ZOSTAĆ ZRÓWNOWAŻONE PRZED PIERWSZYM UŻYCIEM, PRZY POMOCY PROCEDURY OPISANEJ PONIŻEJ I PRZY STOSOWANIU KABLI O DŁUGOŚCI DOSTARCZONEJ. PRZEDŁUŻANIE I SKRACANIA KABLI POWODUJE ROZKALIBROWANIE CZUJNIKÓW.**

Aby zapewnić dokładny pomiar różnicy temperatur:

- 1. Umieścić czujniki Pt100 tak, aby się ze sobą stykały i odczekać przynajmniej jedną minutę.
- 2. Wprowadzić hasło do menu kontrolowanego i odnaleźć funkcję *Calibration* (patrz rozdział [3.1\)](#page-18-0).
- 3. Naciskać przycisk **Enter** aż na ekranie pojawi się wskazanie *Zero Temp Offset* (patrz rozdział [3.7\)](#page-23-0).
- 4. Wybrać *Yes* i nacisnąć przycisk **Enter** tak, aby pojawiło się wskazanie *Attach Sensors*.
- 5. Ponownie nacisnąć przycisk Enter i poczekać aż przyrząd powróci do wskazania *Zero Temp Offset*.

# <span id="page-16-0"></span>**2.9. MONTAŻ CZUJNIKÓW PT100 (TYLKO U1000MKII WM HM)**

Czujniki Pt100 muszą być umieszczone na wejściu i wyjściu monitorowanego systemu. Powierzchnia rury, do której będą przylegać musi być odtłuszczona i wolna od materiału izolacyjnego. Zaleca się usunąć z rury wszelkie powłoki tak, aby czujniki miały najlepszy możliwy kontakt termiczny z rurą.

Zacisnąć czujniki na rurze przy pomocy dostarczonych metalowych opasek.

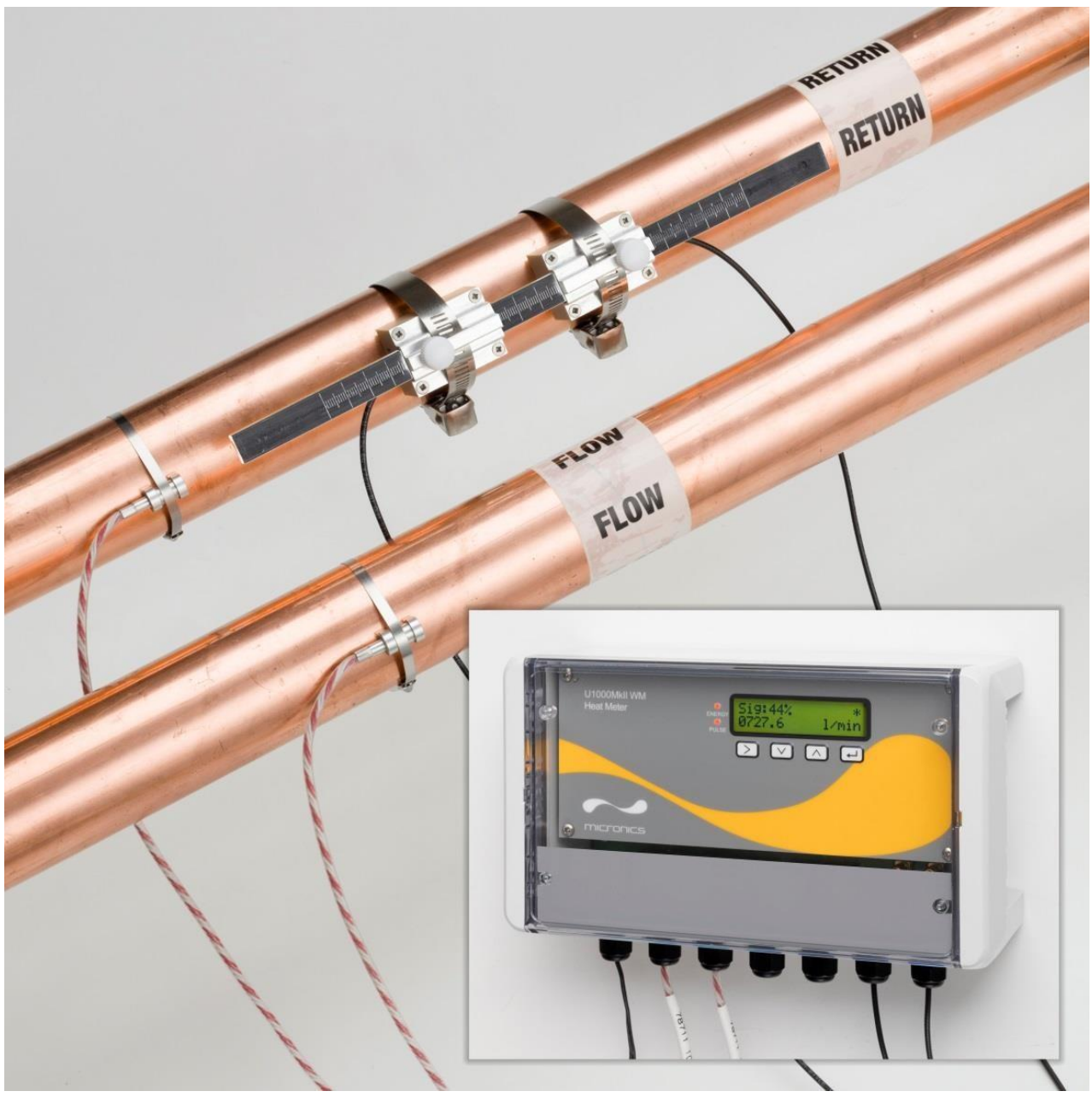

*Rysunek 12. W pełni zamontowany ciepłomierz U1000MkII WM HM*

# <span id="page-16-1"></span>**2.10. NORMALNA PRACA**

Sekwencja ekranów jest różna dla modeli FM i HM.

# **2.10.1. U1000MkII WM FM**

Nacisnąć przycisk **Enter**.

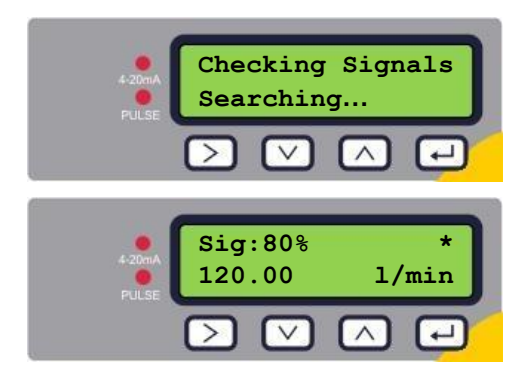

Urządzenie szuka sygnału przepływu.

Jeśli znaleziono prawidłowy sygnał, wyświetlany jest poziom sygnału oraz przepływy. Dla niezawodnej pracy poziom sygnału powinien wynosić przynajmniej 40%.

# **2.10.2. U1000MkII WM HM**

Nacisnąć przycisk **Enter**.

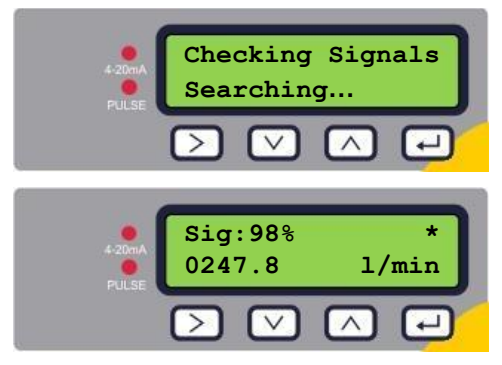

Urządzenie szuka sygnału przepływu.

Jeśli znaleziono prawidłowy sygnał, wyświetlany jest poziom sygnału oraz przepływy. Dla niezawodnej pracy poziom sygnału powinien wynosić przynajmniej 40%.

Naciskać przyciski ▲ i ▼ aby odczytać przepływ całkowity (**Total Flow**), różnicę temperatury (**Temperature dT**), energię całkowitą (**Total Energy**), chwilową moc cieplną (**Instant Power**).

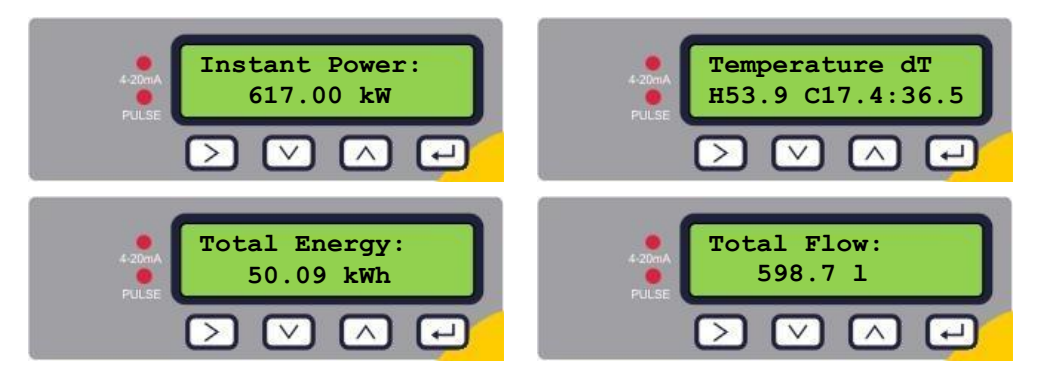

# **2.10.3. Rozwiązywanie problemów z odczytem przepływu**

Kierunek przepływu ustalony w momencie włączania urządzenia będzie rozpatrywany jako dodatni. Wyjście impulsowe będzie odniesione do przepływu w tym kierunku. Jeśli kierunek przepływy się odwróci wtedy strumień przepływu będzie wciąż wyświetlany, ale wskaźnik aktywności zmieni się gwiazdki na wykrzyknik i nie będą generowane impulsy przepływu. Jeśli zamiast wartości widnieje wskazanie "----" oznacza to, że z czujników ultradźwiękowych nie jest uzyskiwany użyteczny sygnał.

Przyczyną takiego stanu mogą być:

- Nieprawidłowe dane dotyczące rurociągu
- Brak kontaktu czujników ultradźwiękowych z rurą
- Powietrze wewnątrz cieczy/rury
- Brak podkładek żelowych lub smaru na przetwornikach ultradźwiękowych
- Bardzo kiepski stan powierzchni na zewnątrz lub wewnątrz rury

# **3. MENU**

Menu chronione hasłem zawiera następujące pozycje:

- **Setup** (patrz rozdział [3.2\)](#page-19-0)
- **Current Otput** (patrz rozdział [3.3\)](#page-20-0) tylko U1000MkII WM FM
- **Modbus** (patrz rozdział [3.4\)](#page-21-0) o ile urządzenie jest wyposażone w opcję Modbus
- **M-Bus** (patrz rozdział [3.5\)](#page-21-1) o ile urządzenie jest wyposażone w opcję M-Bus
- **Pulse Output** (patrz rozdział [3.6\)](#page-22-0)
- **Calibration** (patrz rozdział [3.7\)](#page-23-0)
- **Volume Total** (patrz rozdział [3.8\)](#page-24-0)
- **Exit**

W celu rozwiązywania problemów jest dostępne dodatkowe menu diagnostyczne (*Diagnostic*) dostępne na ekranie głównym wskazań przepływu lub przepływu całkowitego (patrz rozdział [3.9\)](#page-24-1).

# <span id="page-18-0"></span>**3.1. DOSTĘP DO MENU**

Upewnić się, że przyrząd wyświetla odczyty przepływu, przepływu całkowitego, różnicy temperatur, energii całkowitej lub chwilowej mocy cieplnej i nacisnąć przycisk **Enter**.

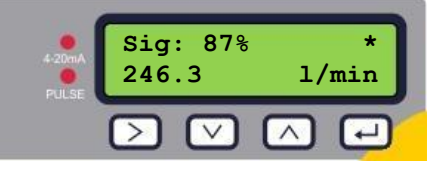

Wprowadzić hasło 71360 i nacisnąć  $\Box$ .

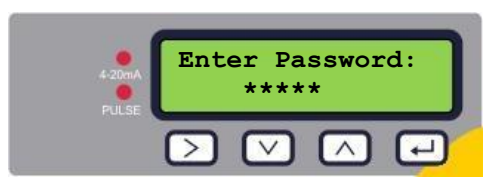

Pojawia się menu ustawień.

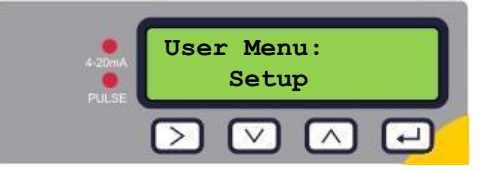

Naciskać przyciski ▲ i ▼ aby przemieszczać się pomiędzy poszczególnymi sekcjami menu. Nacisnąć **Enter**, aby otworzyć wybrane menu.

Aby wyjść z menu chronionego hasłem należy wybrać opcję **Exit** i nacisnąć **Enter**.

Wewnątrz menu naciskać przycisk ►, aby wybrać spośród dwóch dostępnych opcji wyboru (aktywne ustawienie pulsuje) albo przyciski ▲ i ▼ gdy tych opcji jest więcej.

Nacisnąć przycisk **Enter**, aby zatwierdzić dokonany wybór lub ustawienie i przejść do kolejnego parametru (lub wyjść z menu, jeśli jest to ostatnia opcja).

# <span id="page-19-0"></span>**3.2. MENU USTAWIEŃ (SETUP)**

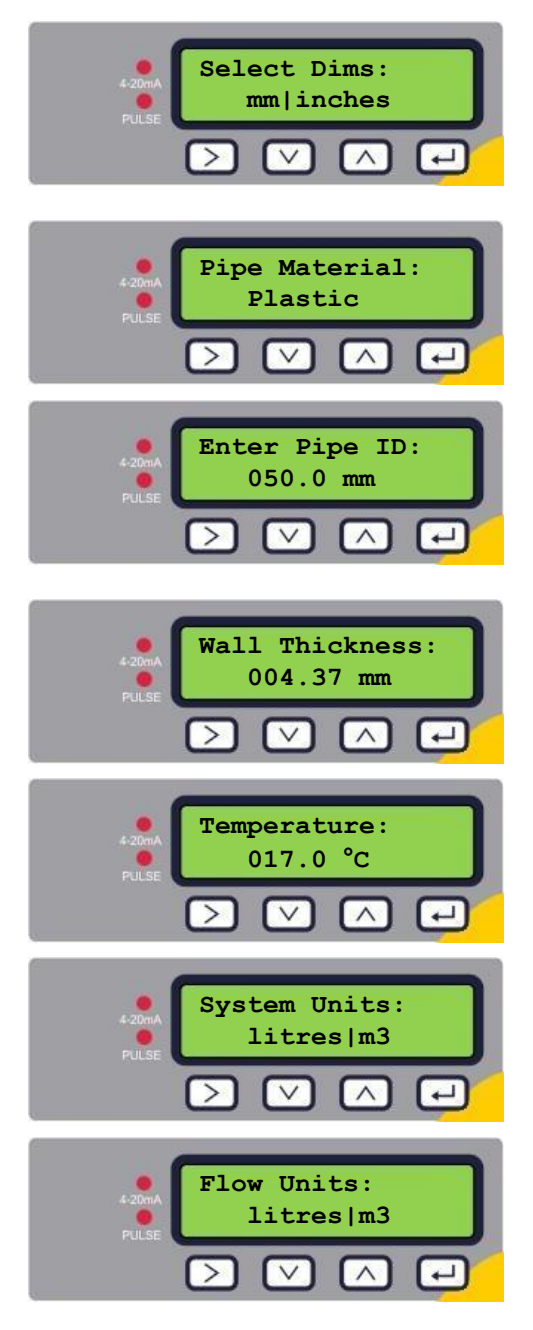

Wybrać czy mają byś stosowane jednostki metryczne (domyślnie) czy angielskie. Po wybraniu *inches*, temperatura będzie wyświetlana w °F a energia w BTU. W dalszej części instrukcji wskazania będą prezentowane w jednostkach metrycznych.

Za pomocą przycisków ▲ i ▼ wybrać materiał rury. Za pomocą przycisku **Enter** zatwierdzić wprowadzoną wartość.

Za pomocą przycisków ►, ▲ i ▼ wprowadzić wartość średnicy wewnętrznej rury. Za pomocą przycisku **Enter** zatwierdzić wprowadzoną wartość. Zależnie od konfiguracji przyrządu poprawne wartości to 20- 110 mm lub 105-215 mm.

Następnie pojawia się zachęta do wprowadzenia grubości ścian rury: za pomocą przycisków ►, ▲ i ▼ wprowadzić wartość. Za pomocą przycisku **Enter** zatwierdzić wprowadzoną wartość.

Wprowadzić wartość temperatury cieczy. Wartość musi się mieścić w granicach 0.0-135.0°C

Za pomocą przycisku ► wybrać system jednostek. Po wybraniu *mm* w pierwszym kroku (*Select Dim*), do wyboru są litry lub m<sup>3</sup> . Po wybraniu *inches*, do wyboru są galony brytyjskie lub galony US.

Za pomocą przycisku ► wybrać jednostki przepływu. Po wybraniu *mm* w pierwszym kroku (*Select Dim*), do wyboru są l/min lub l/s. Po wybraniu *inches*, do wyboru są gal/hr (angielskie lub US) zależnie od wyboru dokonanego w opcji *System Units*. Za pomocą przycisku **Enter** zatwierdzić wybór.

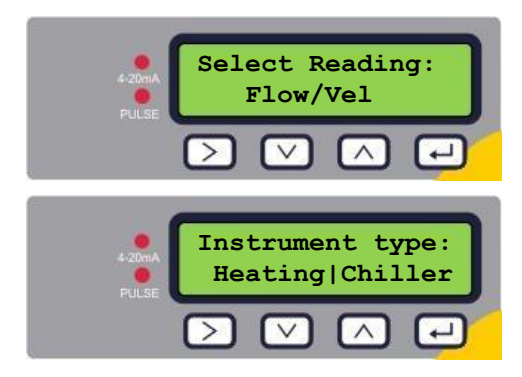

Za pomocą przycisku ► wybrać domyślne wskazanie: *Flow* (przepływ np. w l/min) lub *Vel* (prędkość np. w m/s). Za pomocą przycisku **Enter** zatwierdzić wybór.

#### **Tylko ciepłomierze:**

Za pomocą przycisku ► wybrać typ pomiaru: *Heating* (ciepło, domyślnie) lub *Chiller* (chłód). Za pomocą przycisku **Enter** zatwierdzić wybór.

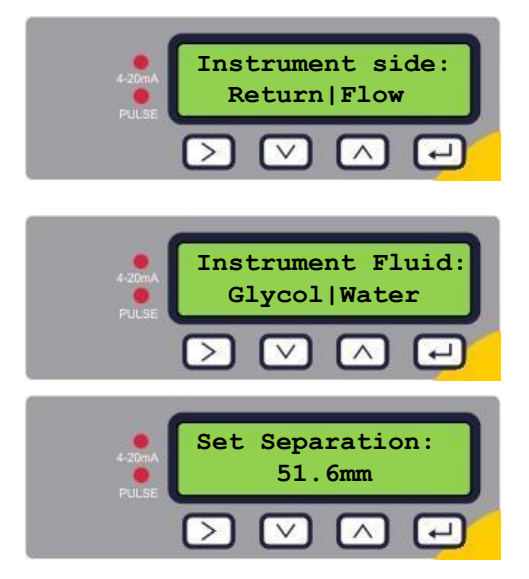

#### **Tylko ciepłomierze:**

Za pomocą przycisku ► wybrać położenie pomiaru przepływu: *Return* (na powrocie) lub *Flow* (na zasilaniu). Za pomocą przycisku **Enter** zatwierdzić wybór.

Za pomocą przycisku ► wybrać rodzaj cieczy: *Glycol* (glikol) lub *Water* (woda). Za pomocą przycisku **Enter** zatwierdzić wybór.

Teraz przyrząd wyświetla prawidłowy rozstaw przetworników ultradźwiękowych (tu: 51.6 mm), dla podanych wartości średnicy rurociągu, materiału rury i cieczy.

Zanotować wartość rozstawu.

Nacisnąć przycisk **Enter**, aby powrócić do menu głównego.

# <span id="page-20-0"></span>**3.3. MENU WYJŚCIA PRĄDOWEGO (TYLKO WERSJA 4-20MA)**

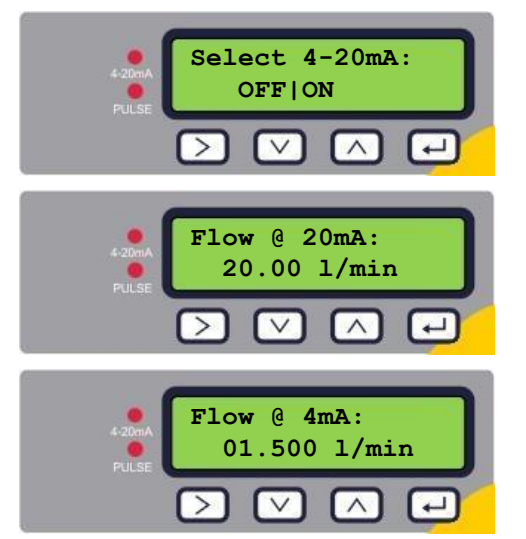

Za pomocą przycisku ► włączyć (ON) lub wyłączyć (OFF) wyjście analogowe 4-20mA. Za pomocą przycisku **Enter** zatwierdzić ustawienie.

Za pomocą przycisków ►, ▲ i ▼ wprowadzić przepływ maksymalny odpowiadający sygnałowi 20mA. Za pomocą przycisku **Enter** zatwierdzić wprowadzoną wartość.

Za pomocą przycisków ►, ▲ i ▼ wprowadzić przepływ minimalny odpowiadający sygnałowi 4mA. Za pomocą przycisku **Enter** zatwierdzić wprowadzoną wartość.

Nacisnąć przycisk **Enter**, aby powrócić do menu głównego.

# <span id="page-21-0"></span>**3.4. MENU MODBUS (TYLKO W WERSJI MODBUS)**

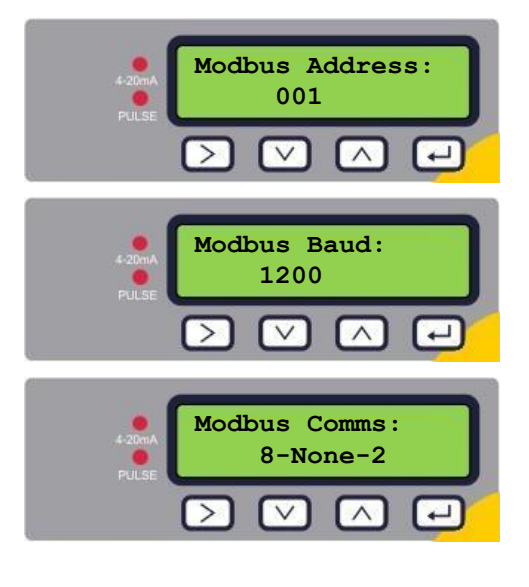

Za pomocą przycisków ►, ▲ i ▼ wprowadzić adres urządzenia. Dopuszczalny zakres to 1 do 126. Za pomocą przycisku **Enter** zatwierdzić ustawienie.

Za pomocą przycisków ▲ i ▼ wybrać prędkość transmisji. Dopuszczalne wartości to: 1200, 2400, 4800, 9600, 19200 lub 38400 baud. Za pomocą przycisku **Enter** zatwierdzić wprowadzoną wartość.

Za pomocą przycisków ▲ i ▼ wybrać format transmisji. Dopuszczalne ustawienia to: 8-N-2, 8-E-1, 8-O-1 lub 8-N-1. Ustawienie dotyczy liczby bitów danych w słowie (8), bitu parzystości (N – none, E – even, O – odd) i liczby bitów stopu (1 lub 2). Za pomocą przycisku **Enter** zatwierdzić wprowadzoną wartość.

Nacisnąć przycisk **Enter**, aby powrócić do menu głównego.

# <span id="page-21-1"></span>**3.5. MENU MBUS (TYLKO W WERSJI MBUS)**

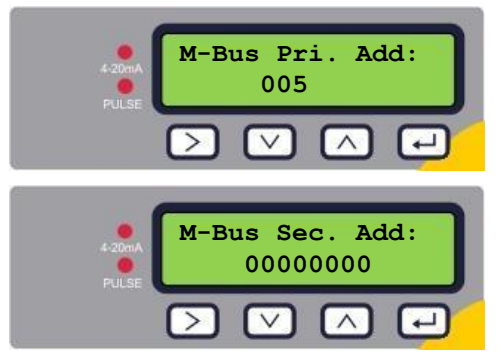

Za pomocą przycisków ►, ▲ i ▼ wprowadzić adres podstawowy urządzenia. Dopuszczalny zakres to 1 do 250. Za pomocą przycisku **Enter** zatwierdzić ustawienie.

Za pomocą przycisków ►, ▲ i ▼ wprowadzić adres wtórny urządzenia. Za pomocą przycisku **Enter** zatwierdzić wprowadzoną wartość.

Nacisnąć przycisk **Enter**, aby powrócić do menu głównego.

# <span id="page-22-0"></span>**3.6. MENU WYJŚCIA IMPULSOWEGO**

Wszystkie modele pozwalają na wykorzystanie wyjścia impulsowego przypisanego do objętości, alarmu, energii lub przepływu.

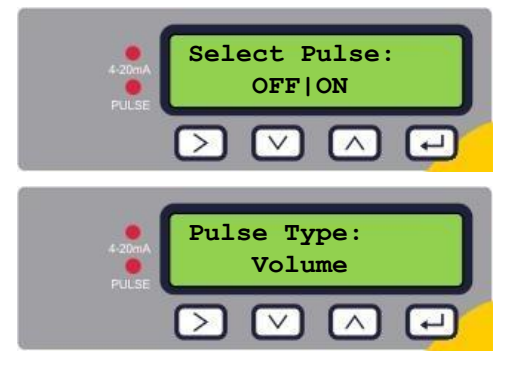

Za pomocą przycisku ► włączyć (ON) lub wyłączyć (OFF) wyjście impulsowe. Za pomocą przycisku **Enter** zatwierdzić ustawienie.

Za pomocą przycisków ▲ i ▼ wybrać sposób działania wyjścia: *Volume* (objętość), *Flow Alarm* (alarm), *Energy* (energia) lub *Frequency* (częstotliwość). Za pomocą przycisku **Enter** zatwierdzić wprowadzoną wartość.

# **3.6.1. Impulsy objętości –** *Volume*

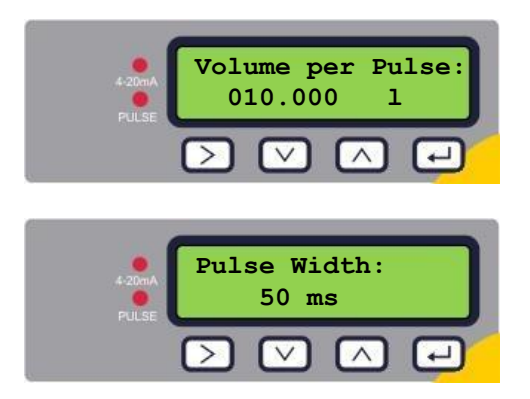

Za pomocą przycisków ►, ▲ i ▼ wprowadzić wagę pojedynczego impulsu objętości tak, aby maksymalna ilość impulsów nie przekraczała 10 na sekundę (patrz rozdział [4.1\)](#page-26-0). Za pomocą przycisku **Enter** zatwierdzić ustawienie.

Za pomocą przycisków ▲ i ▼ wprowadzić czas trwania impulsu. Wartość domyślna to 50 ms, która jest odpowiednia dla większości liczników elektromagnetycznych. Za pomocą przycisku **Enter** zatwierdzić wprowadzoną wartość.

Nacisnąć przycisk **Enter**, aby powrócić do menu głównego.

# **3.6.2. Alarm przepływu –** *Flow Alarm*

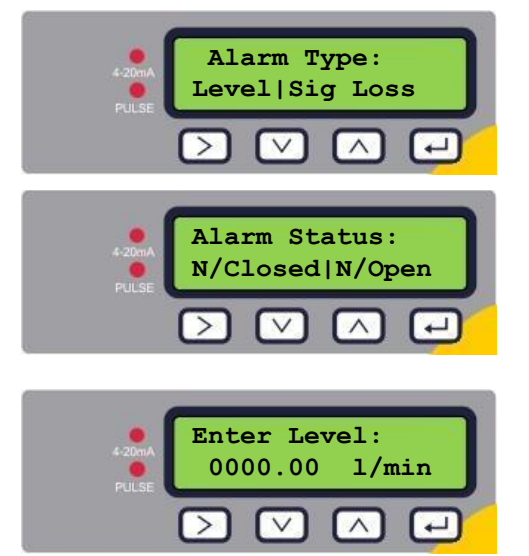

Za pomocą przycisku ► wybrać rodzaj alarmu: *Level* (alarm strumienia przepływu) lub *Sig Loss* (alarm przy utracie lub awarii sygnału przepływu). Za pomocą przycisku **Enter** zatwierdzić ustawienie.

Za pomocą przycisku ► wybrać sposób działania wyjścia w stanie normalnym: *Normally Closed* (normalnie zwarty) lub *Normally Open* (normalnie rozwarty). Za pomocą przycisku **Enter** zatwierdzić wprowadzoną wartość.

Za pomocą przycisków ►, ▲ i ▼ wprowadzić wartość progową alarmu przepływu (gdy w kroku 1 wybrano ustawienie *Level*). Za pomocą przycisku **Enter** zatwierdzić wprowadzoną wartość.

Nacisnąć przycisk **Enter**, aby powrócić do menu głównego.

# **3.6.3. Impulsy energii –** *Energy* **(tylko wersja U1000MkII WM HM)**

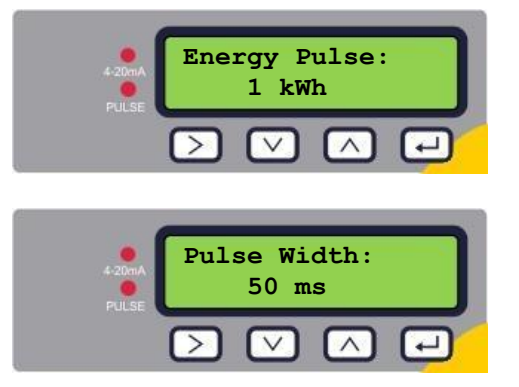

Za pomocą przycisków ►, ▲ i ▼ wprowadzić wagę pojedynczego impulsu energii tak, aby maksymalna ilość impulsów nie przekraczała 10 na sekundę (patrz rozdział [4.1.3\)](#page-26-1). Za pomocą przycisku **Enter** zatwierdzić ustawienie.

Za pomocą przycisków ▲ i ▼ wprowadzić czas trwania impulsu. Wartość domyślna to 50 ms, która jest odpowiednia dla większości liczników elektromagnetycznych. Za pomocą przycisku **Enter** zatwierdzić wprowadzoną wartość.

Nacisnąć przycisk **Enter**, aby powrócić do menu głównego.

#### *3.6.4.* **Częstotliwość impulsów –** *Frequency*

W tym trybie pracy wyjścia impulsowego, częstotliwość impulsów jest proporcjonalna do natężenia przepływu w podanym zakresie częstotliwości 1-200 Hz.

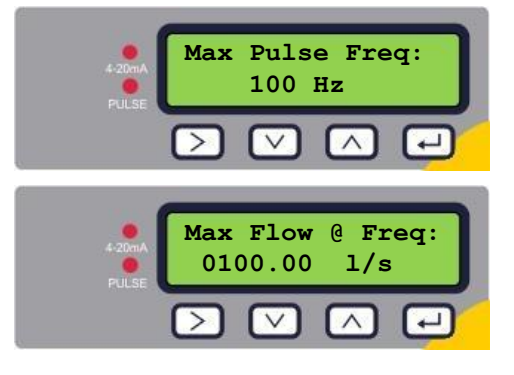

Za pomocą przycisków ►, ▲ i ▼ wprowadzić wartość maksymalnej częstotliwości impulsów. Dopuszczalny zakres to 1 do 200 Hz Za pomocą przycisku **Enter** zatwierdzić ustawienie.

Za pomocą przycisków ►, ▲ i ▼ wprowadzić wartość przepływu max odpowiadającą częstotliwości max impulsów (jednostki przepływu to zawsze l/s). Za pomocą przycisku **Enter** zatwierdzić wprowadzoną wartość.

Nacisnąć przycisk **Enter**, aby powrócić do menu głównego.

# <span id="page-23-0"></span>**3.7. MENU KALIBRACJI**

**UWAGA: PARAMETR 'ZERO CUT-OFF' USTAWIĆ PRZED PARAMETREM 'ZERO OFFSET' A NASTĘPNIE MOŻNA POWRÓCIĆ DO 'ZERO CUT-OFF'. UWAGA: PARAMETRY NA CZERWONYM TLE SĄ DOSTĘPNE TYLKO W MODELU U1000MkII WM HM.**

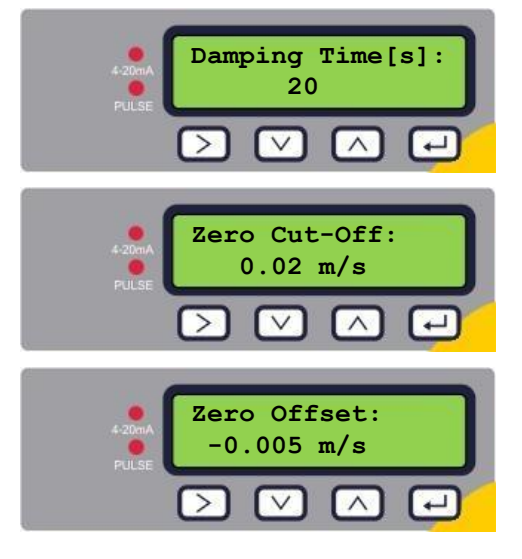

Za pomocą przycisków ▲ i ▼ wybrać materiał stała czasową tłumienia: 10, 20, 30, 50 lub 100 s. Za pomocą przycisku **Enter** zatwierdzić wprowadzoną wartość.

Za pomocą przycisków ►, ▲ i ▼ wprowadzić wartość progu odcięcia. Dopuszczalny zakres to 0.00-0.50 m/s. Za pomocą przycisku **Enter** zatwierdzić wprowadzoną wartość.

Naciśnij ► aby automatycznie wyliczyć offset zera. **Uwaga: przed wyliczeniem offsetu zera, ustawić zerową wartość odcięcia. Później można powrócić do ustawienia progu odcięcia.** Za pomocą przycisku **Enter** zatwierdzić wprowadzoną wartość.

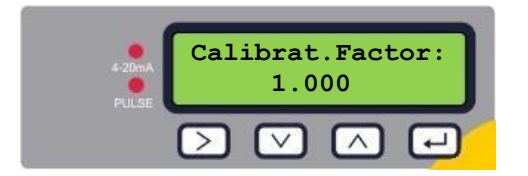

Za pomocą przycisków ►, ▲ i ▼ wprowadzić wartość współczynnika kalibracji (dopuszczalny zakres 0.500- 1.500). Za pomocą przycisku **Enter** zatwierdzić wprowadzoną wartość. W przypadku przepływomierzy nastąpi powrót do menu głównego.

**Tylko ciepłomierze:**

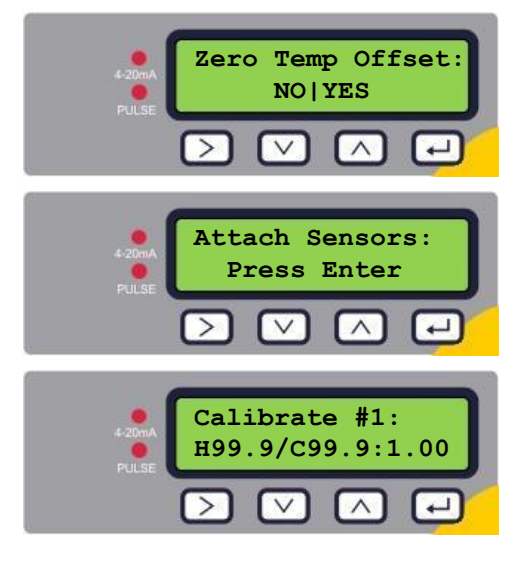

Za pomocą przycisku ► wybrać YES aby przeprowadzić kalibrację offsetu zera pomiaru temperatury lub NO aby powrócić do menu głównego. Za pomocą przycisku **Enter** zatwierdzić wybór.

Przyrząd oczekuje na złączenie czujników Pt100. Zetknąć ze sobą czujniki Pt100 i pozwolić na stabilizację temperatury przez 1 minutę. Nacisnąć **Enter** aby kontynuować

Przyrząd wylicza offset temperatury.

Gdy procedura jest skończona pojawi się ekran *Zero Temp Offset* z zaznaczoną odpowiedzią *NO*. Nacisnąć **Enter** aby powrócić do menu głównego.

# <span id="page-24-0"></span>**3.8. MENU LICZNIKA OBJĘTOŚCI**

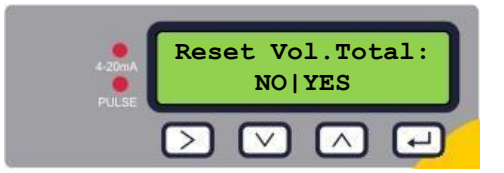

Za pomocą przycisku ► zaznaczyć *YES,* aby wyzerować licznik objętości. Nacisnąć **Enter** aby powrócić do menu głównego.

# <span id="page-24-1"></span>**3.9. MENU DIAGNOSTYCZNE**

Menu diagnostyczne zapewnia kilka dodatkowych informacji o przepływomierzu i jego ustawieniach. Menu można wywołać naciskając przycisk ► z poziomu ekranu wskazań przepływu. Za pomocą przycisków ▲ i ▼ można nawigować po poszczególnych pozycjach menu. Aby opuścić menu diagnostyczne należy nacisnąć przycisk **Enter**.

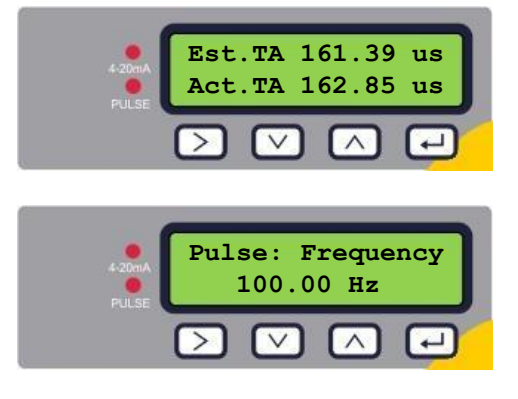

*Est. TA* oraz *Act. TA* to parametry odzwierciedlające teoretyczny oraz rzeczywisty czas propagacji impulsu ultradźwiękowego. Gdy wartość rzeczywista wynosi 9999.99 oznacza to, że przyrząd nie możne wykryć użytecznego sygnału.

Wskazanie stanu wyjścia impulsowego (na przykład): *Deactivated* (wyłączone), *Volume 0.000 litres* (objętość), *Signal Loss* (brak sygnału), *Alarm (On) 500.0 l/min* (alarm (wł.) 500 l/min), *Alarm(Off) Signal Loss* (alarm (wył.) brak sygnału), *Frequency 100.00 Hz* (częstotliwość).

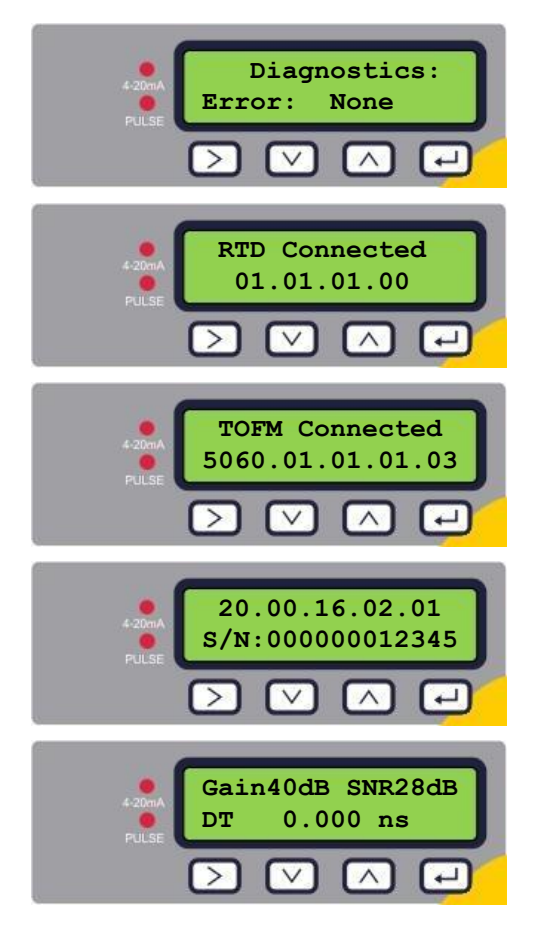

Ten ekran wyświetla błędy. W razie wystąpienia błędu pojawia się liczba 0-255 oznaczająca kod błędu. Przy barku błędu widnieje wskazanie *None*.

Wersja oprogramowania modułu pomiarowego RTD jest wyświetlana w dolnym wierszu. W górnym widnieje jego status.

Wersja oprogramowania modułu pomiarowego przepływu jest wyświetlana w dolnym wierszu. W górnym widnieje jego status.

Wersja oprogramowania przyrządu jest wyświetlana w górnym wierszu a numer fabryczny w dolnym.

*Gain* (wzmocnienie) – liczba z zakresu -5 do 80dB (im niższa tym lepiej), wartość powinna wynosić poniżej 40dB. Powyżej 60dB należy zakwestionować instalację.

SNR (dynamika sygnału) – liczba z zakresu 0 do 80dB (im wyższa tym lepiej). Poniżej 20dB należy zakwestionować instalację.

Dolny wiersz zawiera różnicę w czasie propagacji sygnału w przeciwnych kierunkach.

# **4. WYJŚCIA**

# <span id="page-26-0"></span>**4.1. WYJŚCIE IMPULSOWE**

Wyjście impulsowe może być skonfigurowane do pracy w jednym z pięciu trybów:

- Objętościowym
- Energetycznym (tylko U1000MkII WM HM)
- Czestotliwościowym
- Alarmu zbyty niskiego przepływu
- Alarmu utraty sygnału przepływu

Funkcja alarmu pozwala na ustawienie sposobu sygnalizacji NO lub NC.

# **4.1.1. Impulsy objętościowe**

Domyślnie długość impulsu w U1000MkII WM jest ustawiona na 50 ms, co reprezentuje połowę jednego cyklu. 50 ms jest wartością wymaganą przez większość liczników mechanicznych.

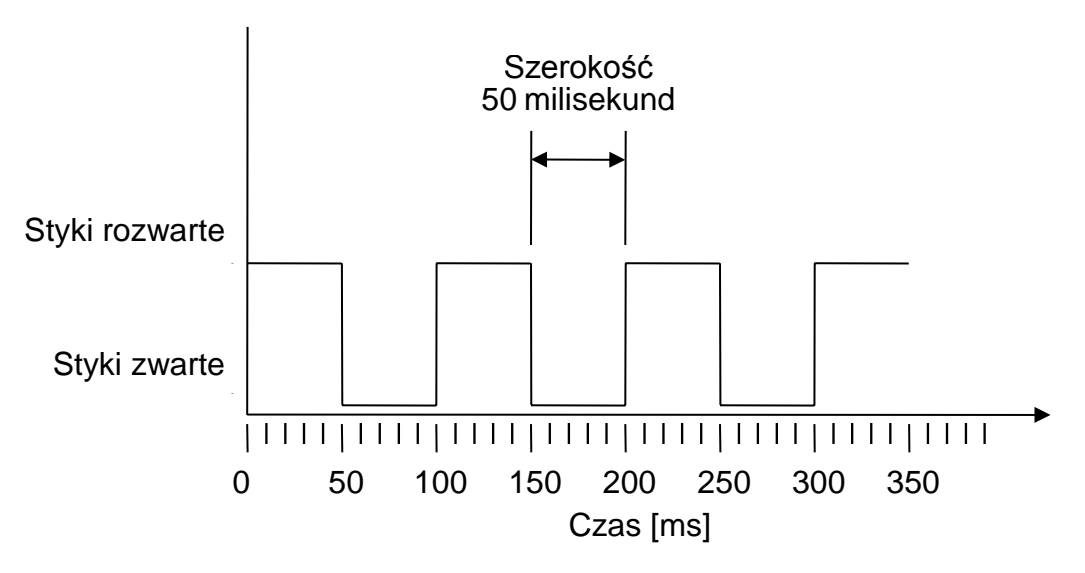

*Domyślna szerokość impulsu*

Wzór na uzyskanie wagi impulsu w oparciu o domyślną długość impulsu 50 ms: Waga impulsu >= maksymalne natężenie przepływu (w l/min) / 600

Przykład dla maksymalnego przepływu 500 l/min: Waga impulsu >= 500 l/min / 600 = 0.833 l/imp. Zaokrąglając do najbliższej wartości całkowitej: należy wybrać wagę 1 l/imp.

# **4.1.2. Tryb częstotliwościowy**

W trybie częstotliwościowym, częstotliwość impulsów wyjściowych jest proporcjonalna do natężenia przepływu w zakresie częstotliwości 1…200 Hz. Jednostka przepływu to zawsze l/s.

# <span id="page-26-1"></span>**4.1.3. Impulsy energii (tylko U1000MkII WM HM)**

Gdy do wyjścia impulsowego jest przypisana energia (Energy), kontrolka LED kWh świeci ciągle. W trybie metrycznym można wybierać spośród 1, 10, 100 kWh lub 1MWh, albo 1, 10, 100 kBTU lub 1 MBTU w trybie imperialnym. Każdy impuls reprezentuje wybraną ilość energii np. 1 kWh. Obowiązują te same ograniczenia maksymalnej częstotliwości impulsowania, co dla trybu objętościowego. Zatem może być wymagany krótszy impuls lub większa waga impulsu.

# **4.1.4. Alarm przepływu – próg dolny**

Wartość alarmu przepływu może być wprowadzana z zakresu 0 do 9999 (bez części dziesiętnych) w tym samych jednostkach, co strumień przepływu. Domyślne ustawienie to styki normalnie rozwarte (NO), ale można ustawiać NO lub NC. Przy przełączaniu obowiązuje histereza o wartości 2.5%. Po zasygnalizowaniu alarmu, przepływ musi wzrosnąć o 2.5% więcej niż wartość progowa, aby alarm został zdezaktywowany.

# **4.1.5. Alarm przepływu – utrata sygnału**

Jeśli sygnał przepływu zostanie stracony, co jest sygnalizowane wskazaniem "-----" na wyświetlaczu, zostanie wyzwolony alarm. Domyślne ustawienie to styki normalnie rozwarte (NO), ale można ustawiać NO lub NC.

#### <span id="page-27-0"></span>**4.2. WYJŚCIE PRĄDOWE 4-20MA**

Domyślnie wyjście 4-20mA jest wyłączone, a kontrolka LED 4-20mA na płycie czołowej nie świeci. Domyślna wartość przepływu odpowiadająca 4mA wynosi 0. Można ją zmienić – patrz rozdział [3.3.](#page-20-0)

Jeśli wartość przepływu jest większa niż przypisana do sygnału 20mA, przepływ jest ujemny, lub brak sygnału przepływu, wtedy jest generowany sygnał 3.5mA.

# **UWAGA: Wyjście 4-20mA jest fabrycznie skalibrowane.**

# <span id="page-27-1"></span>**4.3. MODBUS (O ILE WYSTĘPUJE)**

Interfejs Modbus RTU jest konfigurowany przez podmenu Modbus.

- Kolejność bajtów formatu zmiennoprzecinkowego: AB CD (big endian) najpierw MSB.
- Prędkość transmisji można ustawiać w zakresie 1200 do 38400 bd.
- Adres można ustawiać w zakresie 1 do 126.
- Minimalny okres odczytywania 10000 ms (1 s). Limit czasu odpowiedzi to 5 s.
- Przepływomierz U1000MkII WM odpowiada na zapytania Modbus tylko wtedy, gdy działa i jest wyświetlany ekran wskazań przepływu, objętości, energii, mocy lub temperatury.
- Przyrząd odpowiada na rozkazy odczytu rejestrów pamiętających (kod funkcji 03).
- Jeśli odczyty przepływu są nieważne, wtedy wartość odczytu wynosi 0.
- Jeśli wskazania czujnika temperatury w U1000MkII WM HM, są spoza zakresu pomiarowego, wtedy wskazywana wartość wynosi -11°C.

Opisane powyżej błędy powodują ustawienie odpowiedniego bitu statusu (patrz rozdział [5.5\)](#page-38-1).

Po zmianie jednostek na imperialne, jednostką temperatury jest °F, mocy BTU/s a objętości US Gal.

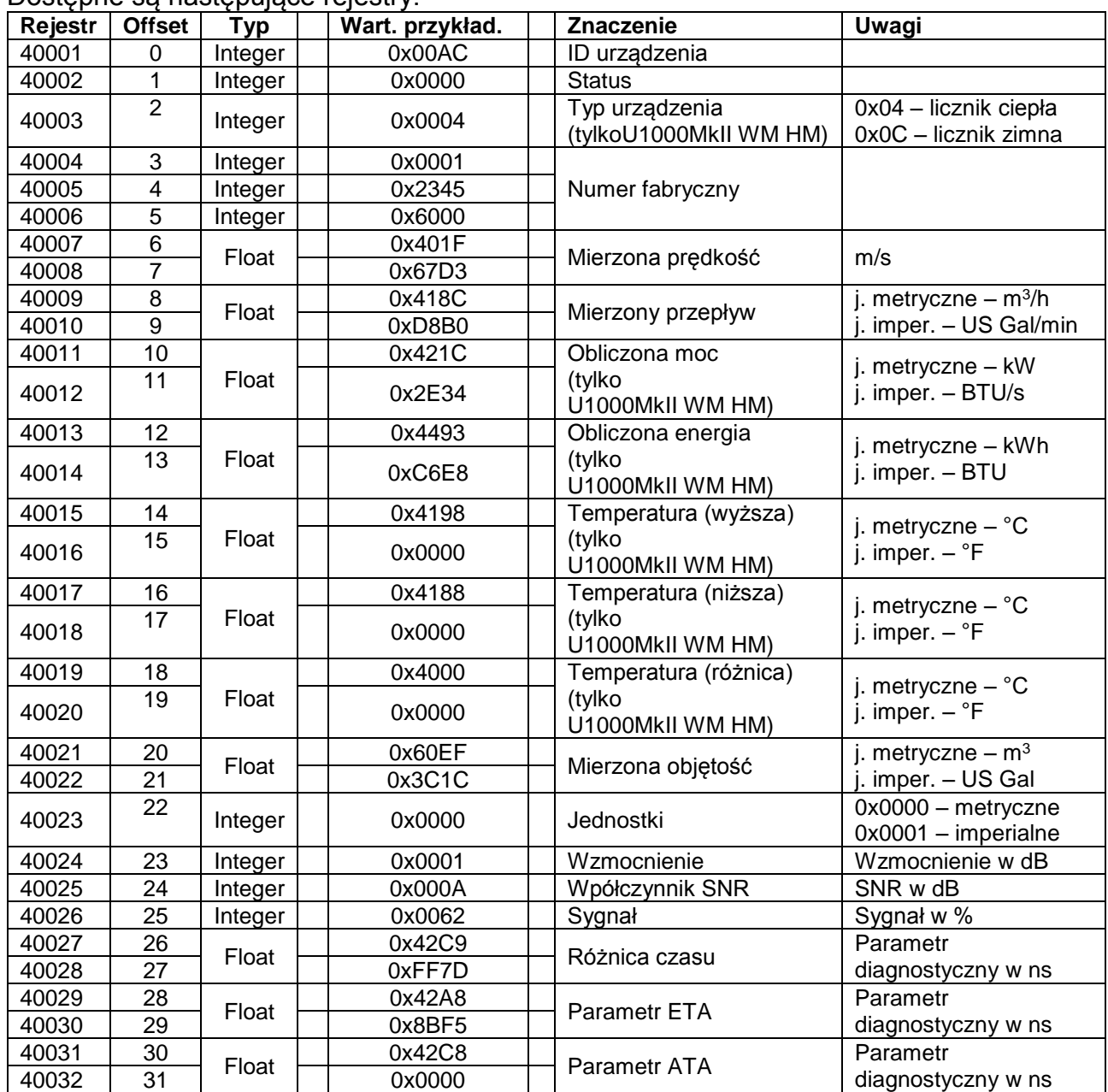

Dostepne są następujące rejestry:

# <span id="page-28-0"></span>**4.4. M-BUS (O ILE WYSTĘPUJE)**

Po włączeniu urządzenie ustawia domyślną wartość prędkości transmisji oraz adresu głównego ustalone w menu M-Bus (patrz strona [3.4\)](#page-21-0). Zarówno prędkość jak i adres podstawowy mogą być zmieniane później w sieci M-Bus. Adres wtórny jest numerem fabrycznym dopełnionym dwoma zerami.

Ramka jest skonfigurowana następująco: 8 bitów danych, 1 bit parzystości (E), 1 bit stopu. Dostępne są prędkości transmisji: 300, 2400 i 9600 baud.

Przepływomierz U1000MkII WM odpowiada na zapytania M-Bus tylko wtedy gdy działa i jest wyświetlany ekran wskazań przepływu, objętości, energii, mocy lub temperatury. Moduł M-Bus obsługuje następujące funkcje:

- Funkcja potwierdzenia
- Funkcia wyboru slave'a
- Funkcja transmisji danych
- Funkcia zmiany predkości transmisii
- Funkcja zmiany adresu głównego

# **4.4.1. Funkcja potwierdzenia**

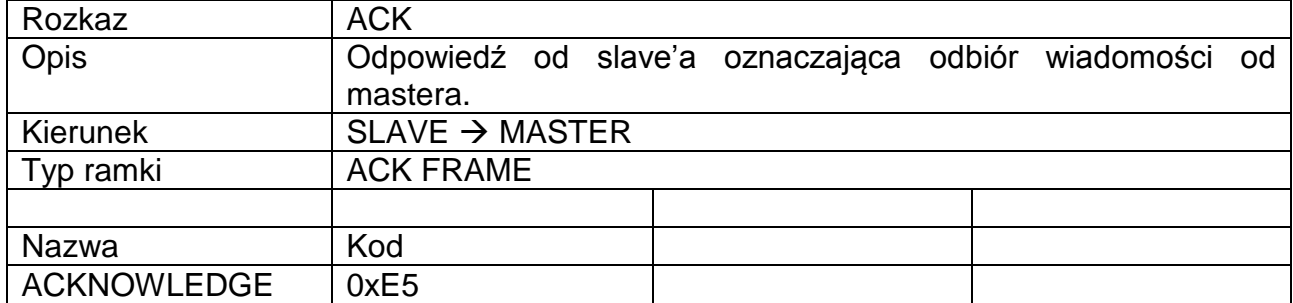

# **4.4.2. Funkcja wyboru slave'a**

![](_page_29_Picture_266.jpeg)

Master  $\rightarrow$  Slave: SEND\_NKE Slave  $\rightarrow$  Master: ACK

# **4.4.3. Funkcja transmisji danych**

![](_page_29_Picture_267.jpeg)

![](_page_30_Picture_335.jpeg)

# **4.4.4. Żądanie danych – REQ\_UD2**

![](_page_30_Picture_336.jpeg)

Master  $\rightarrow$  Slave: SEND\_NKE Slave  $\rightarrow$  Master: ACK Master  $\rightarrow$  Slave: REQ\_UD2 Slave → Master: RSP\_UD2

# **4.4.5. Wysłanie danych – RSP\_UD2**

![](_page_30_Picture_337.jpeg)

![](_page_31_Picture_294.jpeg)

Master  $\rightarrow$  Slave: SEND\_NKE Slave  $\rightarrow$  Master: ACK Master  $\rightarrow$  Slave: REQ\_UD2 Slave → Master: RSP\_UD2

# **4.4.6. Funkcja zmiany prędkości transmisji**

SEND\_UD – SET BAUDRATE 300

![](_page_31_Picture_295.jpeg)

![](_page_32_Picture_341.jpeg)

Master  $\rightarrow$  Slave: SEND\_NKE Slave  $\rightarrow$  Master: ACK Master  $\rightarrow$  Slave: SEND\_UD – SET 300 BAUD Slave  $\rightarrow$  Master: ACK

#### SEND\_UD – SET BAUDRATE 2400

![](_page_32_Picture_342.jpeg)

![](_page_33_Picture_319.jpeg)

Master  $\rightarrow$  Slave: SEND\_NKE Slave  $\rightarrow$  Master: ACK Master  $\rightarrow$  Slave: SEND\_UD – SET 2400 BAUD Slave  $\rightarrow$  Master: ACK

#### SEND\_UD – SET BAUDRATE 9600

![](_page_33_Picture_320.jpeg)

Master  $\rightarrow$  Slave: SEND\_NKE Slave  $\rightarrow$  Master: ACK Master  $\rightarrow$  Slave: SEND\_UD – SET 9600 BAUD Slave  $\rightarrow$  Master: ACK

![](_page_34_Picture_284.jpeg)

![](_page_34_Picture_285.jpeg)

Master  $\rightarrow$  Slave: SEND\_NKE Slave  $\rightarrow$  Master: ACK  $Master \rightarrow S$ lave: SEND\_UD – SET PRIMARY ADDRESS Slave  $\rightarrow$  Master: ACK

# **5. DODATEK**

# **5.1. DANE TECHNICZNE**

![](_page_35_Picture_241.jpeg)

# **WYJŚCIE IMPULSOWE**

![](_page_35_Picture_242.jpeg)

# **WYJŚCIE PRĄDOWE tylko U1000MkII WM FM (o ile występuje)**

![](_page_35_Picture_243.jpeg)

# **WYJŚCIE MODBUS (o ile występuje)**

![](_page_35_Picture_244.jpeg)

![](_page_36_Picture_223.jpeg)

#### **WYJŚCIE M-BUS (o ile występuje)**

![](_page_36_Picture_224.jpeg)

# **CZUJNIKI TEMPERATURY (tylko U1000MkII WM HM)**

![](_page_36_Picture_225.jpeg)

#### **OBUDOWA**

![](_page_36_Picture_226.jpeg)

#### **ŚRODOWISKO**

![](_page_36_Picture_227.jpeg)

Kąt widzenia: Obszar aktywny: 58 x 11 mm

LCD:<br>
Xat widzenia: 
2 wiersze po 16 znaków<br>
min. 30°

#### **KLAWIATURA**

Format: membranowa z 4 przyciskami

# **5.2. USTAWIENIA DOMYŚLNE**

Ustawienia są skonfigurowane fabrycznie dla jednostek metrycznych lub angielskich. Tabela poniżej podaje wartości domyślne.

![](_page_37_Picture_283.jpeg)

# **5.3. OGRANICZENIA DOTYCZĄCE MIESZANEK WODA-GLIKOL**

Istnieje mało dostępnych informacji na temat ciepła właściwego mieszanek wody z glikolem i nie ma praktycznej metody wyznaczenia stężenia glikolu w systemie lub rodzaju używanego glikolu. Obliczenia przepływu są oparte na założeniu mieszaniny woda/glikol etylenowy 30%.

W praktyce wynik nie powinien być traktowany inaczej niż szacunkowy, ponieważ:

- Prędkość dźwięku w cieczy może się zmieniać od 1480 do 1578 m/s.
- Nie ma dostępnej krzywej kompensacji temperaturowej dla mieszanek woda/glikol.
- Stężenie glikolu może zmieniać ciepło właściwe w granicach 1.00 do 1.6 J/m<sup>3</sup>K.
- Rodzaj dodanego glikolu może znacząco zmienić ciepło właściwe oraz prędkość dźwięku w cieczy.
- Konfiguracja ustawień dla danej aplikacji oparta na instalatorach, którzy mają wprowadzić prawidłowe parametry pracy, może dawać znaczną zmienność wyników w przypadku nieprawidłowej konfiguracji urządzenia.

# <span id="page-37-0"></span>**5.4. UMIEJSCOWIENIE**

Dla uzyskania dokładnych pomiarów U1000MkII WM FM/U1000MkII WM HM musi być zainstalowany w miejscu, w którym ciecz przepływa jednorodnie. Zniekształcenia profilu prędkości mogą być spowodowane przeszkodami przepływu takimi jak kolana, trójniki, zawory, pompy i im podobnymi. Dla zapewnienia jednolitego przepływu urządzenie musi być zainstalowana z dala od przeszkód wywołujących zakłócenia przepływu.

Jako wskazówkę sugerujemy, że najlepiej jest to osiągnąć zapewniając prosty odcinek rurociągu o długości 10 średnic od strony napływu i 5 średnic od strony odpływu jak na poniższej ilustracji, ale wartości mogą być różne. Pomiar przepływu może być zrealizowany na krótszym odcinku prostym rury, ale gdy urządzenie będzie się znajdować zbyt blisko przeszkody, błędy pomiaru mogą być nieprzewidywalne.

![](_page_38_Figure_1.jpeg)

*Rysunek 13. Lokalizacja przyrządu*

<span id="page-38-0"></span>Aby uzyskać najdokładniejsze wyniki, stan rury oraz cieczy musi być odpowiedni do transmisji ultradźwięków wzdłuż wyznaczonej ścieżki.

W wielu zastosowaniach, równomierny rozkład prędkości w całym przekroju jest nieosiągalny z powodu na przykład, obecności turbulencji powietrza na szczycie przekroju lub możliwych osadów na spodzie rury. Doświadczenie wykazało, że najlepsze wyniki uzyskuje się gdy czujniki są zamontowane pod kątem względem szczytu rury.

#### **WAŻNE: NIE NALEŻY OCZEKIWAĆ UZYSKANIA DOBRYCH WYNIKÓW, GDY URZĄDZENIE JEST UMIEJSCOWIONE ZBYT BLISKO WSZELKICH PRZESZKÓD ZAKŁÓCAJĄCYCH JEDNORODNOŚĆ PROFILU. MICRONICS LTD. NIE BIERZE ODPOWIEDZIALNOŚCI GDY URZĄDZENIE ZOSTAŁO ZAMONTOWANE NIEZGODNIE Z TYMI INSTRUKCJAMI.**

# <span id="page-38-1"></span>**5.5. KOMUNIKATY OSTRZEGAWCZE I BŁĘDÓW**

# **5.5.1. Komunikaty błędów**

Komunikaty błędów są wyświetlane w postaci kodu w menu diagnostycznym. W razie pojawienia się innego komunikaty należy się skontaktować z dostawcą.

![](_page_38_Picture_161.jpeg)

![](_page_39_Picture_406.jpeg)

# **5.5.2. Przykłady komunikatów błędów**

![](_page_39_Picture_407.jpeg)

\*) tylko w modelach U1000MkII WM HM

# **5.5.3. Błędy Modbus (o ile wyposażono w moduł komunikacji)**

![](_page_39_Picture_408.jpeg)

![](_page_39_Picture_409.jpeg)

# **5.5.4. Błędy przepływu**

Siła sygnału mniejsza niż 40% oznacza złą instalację przyrządu, należy ją sprawdzić i być może przenieść w inne miejsce.

#### **5.5.5. Ostrzeżenia o przepływie**

Siła sygnału mniejsza niż 40% oznacza złą instalację przyrządu, należy ją sprawdzić i być może przenieść w inne miejsce. Ujemny przepływ jest sygnalizowany symbolem '!' wyświetlanym w górnym wierszu zamiast znaku '\*'.

#### **5.5.6. Błędy wprowadzania danych**

Te głównie informują użytkownika, że wprowadzone dane są spoza dopuszczalnego zakresu.

![](_page_40_Figure_5.jpeg)

# **6. DEKLARACJA ZGODNOŚCI**

# **Deklaracja zgodności Micronics Ltd**

Knaves Beech Business Centre Davies Way, Loudwater, High Wycombe, Bucks. HP10 9QR

# **Produkty objęte niniejszą deklaracją: Przepływomierz ultradźwiękowy U1000MkII, U1000MkII-HM, U1000MkII WM**

Niniejszy produkt jest produkowany zgodnie z następującymi dyrektywami i normami:

Dyrektywa 2014/30/EU Parlamentu Europejskiego i Rady z 26 lutego 2014 w sprawie harmonizacji ustawodawstw państw członkowskich odnoszących się do kompatybilności elektromagnetycznej (wersja przekształcona).

Dyrektywa 2014/35/EU Parlamentu Europejskiego i Rady z 26 lutego w sprawie harmonizacji ustawodawstw państw członkowskich odnoszących się do udostępniania na rynku sprzętu elektrycznego przewidzianego do stosowania w określonych granicach napięcia.

#### **Podstawa na której oparto niniejszą deklarację**

Producent niniejszym oświadcza na swoją wyłączną odpowiedzialność, że produkty wymienione powyżej są zgodne z wymogami ochrony Dyrektywy EMC oraz podstawowymi celami celów bezpieczeństwa dyrektywy dotyczącej urządzeń niskonapięciowych oraz że zastosowano następujące normy:

EN61010-1:2010 Wymagania bezpieczeństwa dotyczące elektrycznych przyrządów pomiarowych, automatyki i urządzeń laboratoryjnych -- Część 1: Wymagania ogólne

EN61326-1:2013 Wyposażenie elektryczne do pomiarów, sterowania i użytku w laboratoriach - Wymagania dotyczące kompatybilności elektromagnetycznej (EMC) - Część 1: Wymagania ogólne.

EN61326-2-3:2013 Wyposażenie elektryczne do pomiarów, sterowania i użytku w laboratoriach – Wymagania dotyczące kompatybilności elektromagnetycznej (EMC) – Część 2-3: Wymagania szczegółowe – Konfiguracje badane, warunki pracy i kryteria jakości odnoszące się do przetworników ze zintegrowanym lub oddalonym dopasowaniem sygnałów.

Niniejsza deklaracja zgodności jest wystawiona na własną odpowiedzialność producenta.

![](_page_41_Picture_241.jpeg)

**Miejscowość:** Loudwater

Uwaga! Zwracamy uwagę projektantów, nabywców, instalatorów lub użytkowników na specjalne środki i ograniczenia w użytkowaniu, które muszą być przestrzegane podczas oddawania tych produktów do użytku, dla zachowania zgodność z powyższymi dyrektywami. Szczegóły tych specjalnych środków i ograniczeń w stosowaniu są dostępne na żądanie, a także zawarte w instrukcjach obsługi produktu.

Adres rejestrowy: Micronics Limited, Knaves Beech Business Centre, Davies Way, Loudwater, Buckinghamshire. HP10 9QR. Witryna internetowa: www.micronicsflowmeters.com Tel: +44 (1628) 810456 Zarząd: E J Farnon, E Farnon, M A Farnon, D B Leigh

**TEST-THERM** Sp. z o.o. Ul.Friedleina 4-6, 30-009 Kraków Tel: 12 632 1301, 12 632 6188, Fax: 12 632 1037 e-mail: [office@test-therm.pl,](mailto:office@test-therm.pl) [http://www.test-therm.pl](http://www.test-therm.pl/)